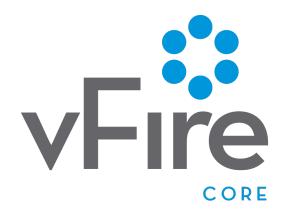

vFire 9.2.2 Release Notes

Version 1.O

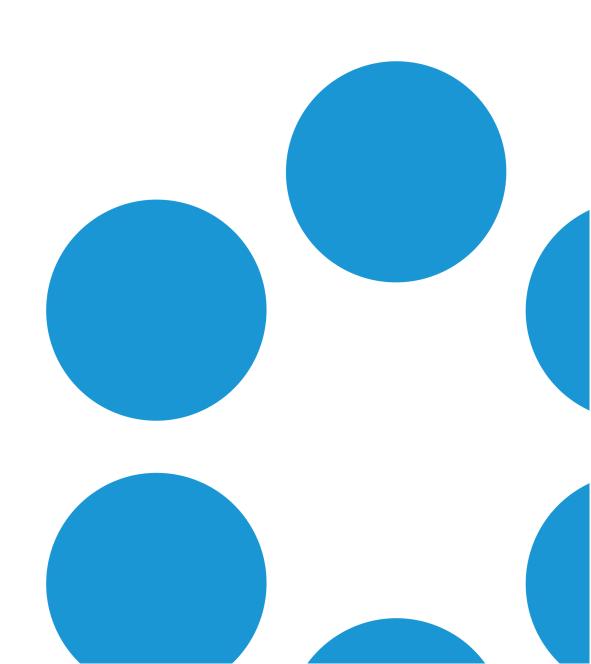

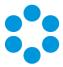

# Table of Contents

| Version Details for vFire Core 9.2.2 Release       | vii |
|----------------------------------------------------|-----|
| Copyright                                          | vii |
| About this Document                                | ix  |
| Intended Audience                                  | ix  |
| Standards and Conventions                          | ix  |
| Introducing vFire Core 9.2.2                       |     |
| Installation                                       | 11  |
| New Features and Changes in vFire Core 9.2.2       |     |
| Dot Net 4.5.2                                      |     |
| vFire System Statistics Tool                       |     |
| Running the System Statistics Tool                 |     |
| Viewing the Output File                            |     |
| FAQ                                                | 19  |
| Changes to Supported Platforms in vFire Core 9.2.2 |     |
| Platform Support Added                             | 21  |
| Platform Support Removed                           | 21  |
| Fixed Issues in vFire Core 9.2.2                   | 23  |
| New Features and Changes in vFire Core 9.2.1       |     |
| Enhanced Upgrade Process                           |     |
| File Changes                                       |     |
| Screens Pre-Upgrade                                |     |
| FAQ                                                |     |
| Changes to Supported Platforms in vFire Core 9.2.1 |     |
| Platform Support Added                             |     |

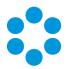

| Platform Support Removed                     |    |
|----------------------------------------------|----|
| Fixed Issues in vFire Core 9.2.1             | 41 |
| New Features and Changes in vFire Core 9.2.0 |    |
| Rebranding in vFire Core 9.2.0               | 49 |
| New URL                                      | 51 |
| FAQ                                          | 51 |
| Licensing for vFire Core 9.2.0               |    |
| Before you start                             | 53 |
| vFire Server Console Change                  |    |
| Dynamic Screens                              | 55 |
| Advantages                                   | 55 |
| Where can Dynamic Screens be used?           | 55 |
| Who can use this feature?                    | 55 |
| Examples of Dynamic Screens in Action        | 55 |
| Breach Scenario                              |    |
| Critical Situations                          | 57 |
| Logging a Change                             |    |
| Entering Catalog Information                 | 59 |
| Setting up Dynamic Screens                   | 60 |
| Dynamic Fields and Actions                   |    |
| Improvements on Earlier Versions             |    |
| Additional Information                       | 62 |
| FAQ                                          | 63 |
| Top Tips                                     | 64 |
| Worked Examples                              | 64 |
| Report Builder Upgrade                       |    |

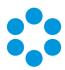

| Monitor Settings                                   | 67  |
|----------------------------------------------------|-----|
| Incoming Email Settings                            | .69 |
| Changes to Supported Platforms in vFire Core 9.2.0 | 71  |
| Platform Support Added                             | .71 |
| Platform Support Removed                           | .71 |
| Fixed Issues in vFire Core 9.2.0                   | .73 |
| Environment and System Requirements                | .91 |
| Customizations                                     | .91 |
| MSI                                                | 91  |
| Replicated Databases                               | 91  |
| Supporting Documentation for vFire Core 9.2        | 93  |
| Further Information                                | .95 |
| Product Information and Online Support             | 95  |
| Technical Support                                  | .95 |
| Comments and Feedback                              | .95 |

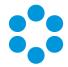

# Version Details for vFire Core 9.2.2 Release

The table below contains version details for this document.

| Version<br>No. Date | Details                                                                                                    |
|---------------------|----------------------------------------------------------------------------------------------------|
| 1.0 12 June 2015    | <ul> <li>These release notes document the changes and updates in the vFire Core 9.2 releases to date.</li> <li>Note the following significant changes in this release: <ul> <li>IIS 6 is no longer required</li> <li>The rollback feature has been removed from the server console</li> <li>The vFire System Statistics tool has been introduced</li> <li>vFire Officer Mobile app</li> <li>Microsoft ASP.NET version 4.5.2 must be installed on the web server</li> <li>The following documentation has been updated in this release, and can be found on the website: <ul> <li>Prerequisites Guide</li> <li>Installation and Upgrade Guide</li> </ul> </li> </ul></li></ul> |

## Copyright

Copyright © Alemba Limited (or its licensors, including ©2010 - 2015 VMware, Inc). All rights reserved. This product is protected by U.S. and international copyright and intellectual property laws. VMware products are covered by one or more patents listed at: http://www.vmware.com/go/patents. VMware is a registered trademark or trademark of VMware, Inc. in the United States and/or other jurisdictions. VMware Service Manager™ is also trademark of VMware, Inc. Alemba™, vFire™ and vFireCore™ are trademarks of Alemba Limited (vFire Core™ is developed by Alemba Limited from VMware, Inc's product "VMware Service Manager", under licence from VMware, Inc). All other marks and names mentioned herein may be trademarks of their respective companies.

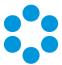

# About this Document

These release notes contain instruction and information on the features and upgrades which are incorporated in the 9.2.2 release of vFire Core. vFire Core was previously known as VMware Service Manager.

## Intended Audience

This document is written for officers and administrators who are responsible for the upgrade and use of vFire Core.

## Standards and Conventions

The following standards and conventions are used throughout the document:

|               | Prerequisites, including security rights and access you may need prior to completing the task. Prerequisites are also highlighted in a shaded box. |
|---------------|----------------------------------------------------------------------------------------------------|
| Ţ             | Information related to the current topic that may be of interest/significance to certain users. Notes are also highlighted in a shaded box.        |
|               | Warnings. These are also highlighted in a shaded box.                                                                                              |
| Field<br>name | Fields are highlighted in bold text.                                                                                                    |

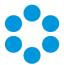

# Introducing vFire Core 9.2.2

Welcome to vFire Core 9.2.2 from Alemba.

This document describes the features and fixes within this release. It is recommended that you read it prior to installation. vFire Core 9.2.2 is a minor release which contains new feature functionality and fixes to known issues.

### Installation

For installation instructions, please see the following publications, the latest versions of which are available on our website:

- vFire 9.2 Prerequisites Guide
- vFire 9.2 Installation and Upgrade Guide
- Server Console Guide

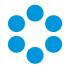

# New Features and Changes in vFire Core 9.2.2

vFire Core 9.2.2 includes the following new features and changes.

| Feature                         | Functionality                                                                                                    |
|---------------------------------|----------------------------------------------------------------------------------------------------|
| .NET                            | There has been a code upgrade to .NET 4.5.2                                                                                                    |
| IIS<br>Compatibility            | IIS6 compatibility mode can be removed for systems using IIS7 and above                                                                                                    |
| vFire System<br>Statistics tool | The new vFire System Statistics tool will retrieve a vast amount of<br>information about your system; from the version of the vFire Software<br>you are running to table size and index usage to Network Adapters and<br>even Call Activity in the last 28 days. You can find out more in the vFire<br>System Statistics Tool section (page 17). |
| vFire Officer<br>mobile         | vFire Officer mobile is now supported with no hotfix required.Refer to the <b>vFire Officer Mobile Installation Guide</b> and the <b>vFire Officer Mobile User Guide</b> for more information.                                                                                                    |

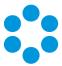

# Dot Net 4.5.2

The codebase of vFire Core has been upgraded to 4.5.2. This version has been added as a prerequisite and will need to be installed prior to upgrading to 9.2.2. See the **Prerequisites Guide** for more details.

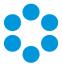

# vFire System Statistics Tool

In order to facilitate troubleshooting and information sharing Alemba have introduced a vFire System Statistics Tool.

The tool will retrieve information about your system; including data sizes, server configuration, installed versions and so on.

Note tool does not output any potentially sensitive data.

The vFire System Statistics tool is an executable file that is packaged as part of the vFire Core 9.2.2 install or patch upgrade tool. It is located in the root install directory, which is typically in one of the following locations:

#### C:\Program Files (x86)\Alemba\vFire

| 🏭 l 💽 🔝 = l                 |               | Application Tools          | Service Manager          | D X        |
|-----------------------------|---------------|----------------------------|--------------------------|------------|
| File Home Share             | View          | Manage                     |                          | v 🕐        |
| 🔄 🔄 🔻 🕇 🚺 C:\Pr             | ogram Files ( | x86)\Alemba\vFire   🗸      | → Search Service Manager | Q          |
| ☆ Favorites                 | Name          |                            | Date modified            | Type ^     |
| A Tavonites                 | 🛟 infraR      | BUtil90                    | 27/03/2015 11:58         | Applicat   |
| 💷 This PC                   | 🛟 infraV      | Vrapper91                  | 19/05/2015 10:57         | Applicat   |
| 1 mis PC                    | 🗾 Query       | /Tool                      | 23/03/2015 15:43         | Applicat   |
| 📬 Network                   | 🎲 vFireS      | tatistics                  | 13/05/2015 07:11         | Applicat   |
| - WELWOIK                   | 🚳 Infra.      | API.Behavior.dll           | 23/03/2015 13:10         | Applicat ≡ |
|                             | 🚳 Infra.      | API.dll                    | 23/03/2015 15:03         | Applicat   |
|                             | 🚳 Infra.      | API.Entity.dll             | 23/03/2015 15:03         | Applicat   |
|                             | 🚳 Infra.      | APIV8.dll                  | 23/03/2015 15:03         | Applicat   |
|                             | 🚳 Infra.(     | Connector.Altiris.dll      | 23/03/2015 12:33         | Applicat   |
|                             | 🚳 Infra.(     | Connector.Centennial.dll   | 23/03/2015 12:33         | Applicat   |
|                             | 🚳 Infra.(     | Connector.Cohesion.dll     | 23/03/2015 12:33         | Applicat   |
|                             | 🚳 Infra.(     | Connector.CSV.dll          | 23/03/2015 12:33         | Applicat   |
|                             | 🚳 Infra.(     | Connector.dll              | 13/04/2015 16:17         | Applicat   |
|                             | 🚳 Infra.(     | Connector.Generic.dll      | 23/03/2015 15:03         | Applicat   |
|                             | 🚳 Infra.(     | Connector.Generic.HttpXm   | nl.dll 25/05/2014 18:23  | Applicat   |
|                             | 🚳 Infra.(     | Connector.Generic.Reflecti | on.dll 23/03/2015 12:33  | Applicat   |
|                             | 🚳 Infra.(     | Connector.Generic.XmlDat   | a.dll 25/05/2014 18:23   | Applicat   |
|                             | 🚳 Infra.(     | Connector.HPSIM.dll        | 23/03/2015 12:33         | Applicat   |
|                             | 🔊 Infra.(     | Connector.lonix.ADM.dll    | 23/03/2015 12:33         | Applicat   |
|                             | 🚳 Infra.(     | Connector.lonix.NCM.dll    | 23/03/2015 12:33         | Applicat 🗸 |
|                             | <             | III                        |                          | >          |
| 131 items   1 item selected | 1 800 KB      |                            |                          | III 🖿      |

or C:\Program Files (x86)\VMware\Service Manager.

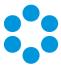

## Running the System Statistics Tool

The vFire System Statistics Tool can be run from the root folder (either C:\Program Files (x86)\Alemba\vFire or C:\Program Files (x86)\VMware\Service Manager).

When you run it you will be asked for details of the database you wish to run it against and where you would like to store the output file.

## Viewing the Output File

The output file displays the information gathered and the query used to gather it.

| (<-) ⑦ ℓ) C\\/Fire System Statistics.htm | A ★ A |
|------------------------------------------|-------|
| <u>\$</u>                                |       |
|                                          | ^     |
| vFire                                    |       |
| VFIre                                    |       |
|                                          |       |
| Statistics                               |       |
|                                          |       |
| System Version                           |       |
|                                          |       |
| View Source                              |       |
| Duration 102.0032 ms                     |       |
|                                          |       |
| System Entities                          |       |
|                                          |       |
| View Source                              |       |
| Duration 4.9992 ms                       |       |
|                                          |       |
| System Entity Types                      |       |
|                                          |       |
| View Source                              |       |
| Duration 12.0008 ms                      |       |
|                                          |       |
| System Field Types                       |       |
|                                          |       |
| View Source                              |       |
| Duration 6 ms                            | ~     |

Select a heading to view the output and select View Source to see the query.

| vFire                                                              |
|--------------------------------------------------------------------|
| Statistics                                                         |
| System Version                                                     |
| Version                                                            |
| 9.2.2.0                                                            |
| View Source                                                        |
| SELECT TEXT_PARAM AS Version FROM SU_SYS_PARAMETERS WHERE REF = 52 |

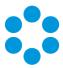

## FAQ

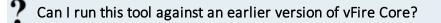

Yes, the tool is backward compatible.

#### Can I use this tool on my Oracle Database?

Yes, the vFire System Statistics Tool can be run against a SQL or Oracle database.

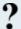

#### When can I run the System Statistics Tool?

The tool can be run at any time providing you with a snapshot of information.

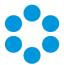

# Changes to Supported Platforms in vFire Core 9.2.2

This section outlines changes to supported versions of third party platforms.

## Platform Support Added

VMware vRealize Orchestrator (vRO) 6.0 Connector.

.NET 4.5.2

The following platform support was added in the 9.2.1 release, and continues to be supported in this release:

VMware vCenter Orchestrator (vCO) 5.5.2 Connector and associated plug-in.

## Platform Support Removed

Visual J# is no longer a prerequisite.

IIS6 Compatibility is no longer required.

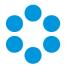

# Fixed Issues in vFire Core 9.2.2

The following table lists problems fixed in this release:

| lssue<br>Number<br>(internal<br>ref in<br>brackets) | Functional<br>Area       | Short Description                                                                                                    | Fixed<br>in<br>Version |
|-----------------------------------------------------|--------------------------|----------------------------------------------------------------------------------------------------|------------------------|
| <b>7016</b><br>(5678)                               | Dashboards<br>& Monitors | Monitors can now be sorted by the X and by the Y<br>Axis as well. The sorting can be done in the wizard<br>and in the Graph Options dialog as well.                                                                                                    | 9.2.2                  |
| <b>8439</b><br>(4850)                               | IPK                      | When IPK Closure Method is "Comment", only<br>Officers with "Closure Comments" enabled in their<br>IPK security role are shown in the Close Call window.                                                                                                    | 9.2.2                  |
| <b>8788</b><br>(4861)                               | Wrapper &<br>Controls    | System ran slowly when opening requests with multiple Q/D fields. Issue now fixed.                                                                                                    | 9.2.2                  |
| <b>10235</b><br>(4390)                              | Search                   | Deleting Saved Search will no longer clear the SU_<br>WEB_CONFIG table for other users.                                                                                                    | 9.2.2                  |
| <b>10357</b><br>(4946)                              | Database                 | When incoming email triggers IPK workflow rules<br>with rules builder, a call with a negative call number<br>is generated. This is now deleted from the database<br>soon after the workflow rules process has run.                                             | 9.2.2                  |
| <b>10465</b><br>(4436)                              | Customer<br>Portal       | Customer Portal was ignoring Customer time zone<br>settings and was using Server time (main application<br>time zone) e.g. time in Call/Request history                                                                                                    | 9.2.2                  |
| <b>10802</b><br>(5172)                              | Workflow                 | The Timesheet was showing incorrect Start Date and<br>End Date times for tasks when the start/end date<br>were manually changed in the task itself. Fixed to<br>ensure Action Start end End Date is correctly<br>showing in the Timesheet for Tasks and Calls. | 9.2.2                  |
| <b>10880</b><br>(5306)                              | ΑΡΙ                      | LIFECYCLE_STATUS as a custom parameter now sets value correctly on CMDB Create via API WSTester.                                                                                                    | 9.2.2                  |

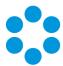

| lssue<br>Number<br>(internal<br>ref in<br>brackets) | Functional<br>Area      | Short Description                                                                                                    | Fixed<br>in<br>Version |
|-----------------------------------------------------|-------------------------|----------------------------------------------------------------------------------------------------|------------------------|
| <b>10881</b><br>(3025)                              | Workflow                | A template child request with a negative number<br>and TEMPLATE_IND = 3 will be flagged to<br>TEMPLATE_IND="-2" once the parent request is<br>cancelled or deleted from main app or portal and<br>then be deleted via core polling services. | 9.2.2                  |
| <b>11046</b><br>(5289)                              | IPK                     | HTML content pasted into action description now saves properly to history.                                                                                                    | 9.2.2                  |
| <b>11221</b><br>(4759)                              | Partitioning            | Users can now set default values for custom profiles<br>per partition. This is tracked through Admin Audit<br>and can be imported/exported with config<br>portability                                                                        | 9.2.2                  |
| <b>11512</b><br>(5746)                              | Integration<br>Platform | Microsoft Active Directory Connector wasn't<br>properly working when running Incremental AD<br>Group scans. Fix to ensure each Incremental scan<br>will pick up AD User record changes                                                       | 9.2.2                  |
| <b>11660</b><br>(4851)                              | Designer                | Error when request details contain dynamic rules with equal + below operator. Now fixed.                                                                                                    | 9.2.2                  |
| <b>11681</b><br>(5312)                              | Install &<br>Upgrade    | Redundant indexes removed from SQL server.                                                                                                    | 9.2.2                  |
| <b>11681</b><br>(5313)                              | Install &<br>Upgrade    | INDEX IX_SA_EVENT2 ON SA_EVENT is modified to ensure that there are no event errors during upgrade.                                                                                                    | 9.2.2                  |
| <b>11778</b><br>(5362)                              | Reporting               | Scheduled IPK Top Ten Report is now showing same info as report at run time.                                                                                                    | 9.2.2                  |
| <b>11943</b><br>(5381)                              | Config Port             | When a source with single values is imported into a<br>target with multiple values, the target system was<br>updated to contain duplicate GUIDs. Now, only one<br>record in the target system is updated. The others<br>remain blank.        | 9.2.2                  |

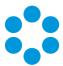

| Issue<br>Number<br>(internal<br>ref in<br>brackets) | Functional<br>Area    | Short Description                                                                                                    | Fixed<br>in<br>Version |
|-----------------------------------------------------|-----------------------|----------------------------------------------------------------------------------------------------|------------------------|
| <b>12126</b><br>(5156)                              | Knowledge<br>Base     | Multi Select Admin KB article to delete now deletes the articles correctly.                                                                                                    | 9.2.2                  |
| <b>12189</b><br>(5155)                              | Designer              | Hidden attribute is now available for text field on portal submission screen.                                                                                                    | 9.2.2                  |
| <b>12403</b><br>(5354)                              | Database              | New Indexes added to SQL Server. IX_ORDR_ITM_<br>COMPLETE, IX_ORDR_ITM_PROGRESS, IX_ORDR_<br>PROGRESS. 9.2.2                                                                                          | 9.2.2                  |
| <b>12526</b><br>(5581)                              | Wrapper &<br>Controls | Image was not showing in the Description field on details windows. Images can now be inserted to the entity HTML description and display properly.                                                    | 9.2.2                  |
| <b>12555</b><br>(5310)                              | Workflow              | Closing a child request no longer changes the status of a parent Service Order.                                                                                                    | 9.2.2                  |
| <b>12719</b><br>(5398)                              | Workflow              | HTML was appearing in the Request Description field for Change Requests. This has been fixed.                                                                                                    | 9.2.2                  |
| <b>12785</b><br>(5520)                              | Workflow              | When a request was locked for editing, the<br>conditional branching task to update the request<br>status with a following automatic task was stopped<br>and the workflow could not flow. Issue fixed. | 9.2.2                  |
| <b>12856</b><br>(5458)                              | Install &<br>Upgrade  | Patch tool has Roll Back option removed.                                                                                                    | 9.2.2                  |
| <b>12881</b><br>(5457)                              | Sessions              | Login failed after the database reached "100000000"<br>(9 digits) sessions. Fix to ensure count will reset in<br>database to "0" after "99990000" (8 digits).                                         | 9.2.2                  |
| <b>12893</b><br>(5484)                              | Customer<br>Portal    | Line break is working in text area field in customer portal.                                                                                                    | 9.2.2                  |
| <b>13193</b><br>(5584)                              | Designer              | Restore Default is not functioning properly for<br>message templates. Restore Default can now be<br>used to return to the original message template.                                                  | 9.2.2                  |

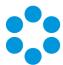

| lssue<br>Number<br>(internal<br>ref in<br>brackets) | Functional<br>Area       | Short Description                                                                                                    | Fixed<br>in<br>Version |
|-----------------------------------------------------|--------------------------|----------------------------------------------------------------------------------------------------|------------------------|
| <b>13207</b><br>(5550)                              | Workflow                 | The Arrow labels are not showing properly (labels<br>are blurred) in the Dependency Diagram. Fix to<br>ensure Arrow labels are legible in the Dependency<br>Diagram.                                                                                                    | 9.2.2                  |
| <b>13229</b><br>(5672)                              | Connectors               | Requests created via VCO are not populating the REF field. Issue now fixed.                                                                                                    | 9.2.2                  |
| <b>13273</b><br>(5753)                              | Email                    | Call re-opened by email was assigned to incorrect<br>Officer regardless of IPK Group or Officer set on the<br>Call Template. Fixed to ensure Calls are Forwarded<br>to the right IPK Group/Officer according to Call<br>Template                                                                                   | 9.2.2                  |
| <b>13289</b><br>(5751)                              | Workflow                 | Delay task was incorrectly activated (before all<br>parent tasks were completed) in USAA's<br>environment. Fix to ensure that a Task can only be<br>activated by the Workflow when all parent tasks are<br>closed/completed.                                                                                       | 9.2.2                  |
| <b>13386</b><br>(5698)                              | Dashboards<br>& Monitors | Monitor and Report Graph in 3D shows correctly with Text Zoom option On or Off.                                                                                                    | 9.2.2                  |
| <b>13410</b><br>(5189)                              | Wrapper &<br>Controls    | vFire Core Wrapper Component was running in the<br>background after closing if multiple instances of<br>Wrappers were run at the same time. Fixed to<br>ensure wrapper closes properly.                                                                                                    | 9.2.2                  |
| <b>13528</b><br>(5783)                              | IPK                      | In Admin when a Type was unchecked for a<br>particular IPK Status, e.g. Incident within the 'Limit<br>Type by IPK Status' screen, the tick box re-checked<br>itself once user pressed "Save", forcing all Type Tiers<br>to be visible for all IPK Statuses. Fixed to ensure<br>check boxes can be saved correctly. | 9.2.2                  |
| <b>13676</b><br>(6057)                              | Performance              | An issue causing a specific instance of vFire Core to respond slowly has been fixed.                                                                                                    |                        |

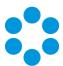

| lssue<br>Number<br>(internal<br>ref in<br>brackets) | Functional<br>Area   | Short Description                                                                                                    | Fixed<br>in<br>Version |
|-----------------------------------------------------|----------------------|----------------------------------------------------------------------------------------------------|------------------------|
| <b>14115</b><br>(6085)                              | Browser              | Users with IE 8, 9 and 10 were not able to type text into the multi Q/D fields. Issue fixed.                                                                                                    | 9.2.2                  |
| <b>14244</b><br>(6177)                              | Console              | Data import wizard shows correct action buttons via server console.                                                                                                    | 9.2.2                  |
| <b>n/a</b><br>(5441)                                | Event Logs           | Errors were recorded because the image files in the<br>Images directory have a space in the file name.<br>Fixed to ensure file names are renamed                                                                                             | 9.2.2                  |
| <b>n/a</b><br>(5467)                                | API Feature          | API session handling should be lined up with vFire<br>Core session handling.                                                                                                    | 9.2.2                  |
| <b>n/a</b><br>(5475)                                | Email                | Incoming email with invalid call number will now log<br>a new call when "Log new call on invalid number" is<br>selected in Incoming Email Settings.                                                                                          | 9.2.2                  |
| <b>n/a</b><br>(5513)                                | Install &<br>Upgrade | Patch tool shows correct V92 RP2 text message.                                                                                                    | 9.2.2                  |
| <b>n/a</b><br>(5533)                                | Designer             | Event errors when logging a Request in Portal with<br>IPK or Workflow Timezone drop down fields. Fix to<br>ensure no event error occurs when logging Request<br>or Call in Customer Portal or Main application.                              | 9.2.2                  |
| <b>n/a</b><br>(5534)                                | Service<br>Catalog   | The error message was not readable in Customer<br>Portal after attemting to log a Request when RISK_<br>REF = null for the Workflow Template used in the<br>CR_REQUEST table. Fix to ensure error message is<br>readable and not compressed. | 9.2.2                  |
| <b>n/a</b><br>(5603)                                | ΑΡΙ                  | Session timeout message are now clearer for API transactions.                                                                                                    | 9.2.2                  |
| <b>n/a</b><br>(5610)                                | Install &<br>Upgrade | DATA_VERSION column creation wasn't added to the install create script for Oracle. Oracle setup kit install now completes without error.                                                                                                    | 9.2.2                  |

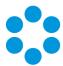

| lssue<br>Number<br>(internal<br>ref in<br>brackets) | Functional<br>Area       | Short Description                                                                                                    | Fixed<br>in<br>Version |
|-----------------------------------------------------|--------------------------|----------------------------------------------------------------------------------------------------|------------------------|
| <b>n/a</b><br>(6046)                                | Dashboards<br>& Monitors | Monitor Wizard "Max Points on Graph" settings<br>works as expected and shows correct number of bars<br>on the graph.                                 | 9.2.2                  |
| <b>n/a</b><br>(6074)                                | Workflow                 | Setup kit SQL now has conditional branching task<br>condition definition page and action definition page<br>showing full list of data fields.        | 9.2.2                  |
| <b>n/a</b><br>(6076)                                | Workflow                 | An out of box "Approval" group is added to Oracle<br>Admin Workflow management group.                                                                | 9.2.2                  |
| <b>n/a</b><br>(6077)                                | Workflow                 | Out of box VCO default workflow template is removed from non default partition in customer portal if the workflow template is partitioned.           | 9.2.2                  |
| <b>n/a</b><br>(6096)                                | Admin                    | The partition labels were inconsistent for Custom<br>Call Profiles. These now consistently display<br>"Partition".                                   | 9.2.2                  |
| <b>n/a</b><br>(6186)                                | SLM                      | Service window SLA First Response indicator was<br>showing incorrect due time after the First Call Back<br>Clock was manually stopped. Issue fixed.  | 9.2.2                  |
| <b>n/a</b><br>(5181)                                | Install &<br>Upgrade     | vFire Core Setup Kit install shield now has the<br>Alemba brand.                                                                                     | 9.2.2                  |
| <b>n/a</b><br>(5688)                                | Connectors               | AD scan is successful using .NET 4.5                                                                                                    |                        |
| <b>n/a</b><br>(5702)                                | Console                  | With IIS6 compatibility mode removed, new system creation via server console functions same as prior 9.2.2.                                          | 9.2.2                  |
| <b>n/a</b><br>(5713)                                | Console                  | mmc.exe.config can be automatically applied to<br>windows server 2008R2 to C:\Windows\SysWOW6 so<br>that server console can be open with .Net 4.5.2. | 9.2.2                  |

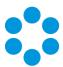

| lssue<br>Number<br>(internal<br>ref in<br>brackets) | Functional<br>Area    | Short Description                                                                                                    | Fixed<br>in<br>Version |
|-----------------------------------------------------|-----------------------|----------------------------------------------------------------------------------------------------|------------------------|
| <b>n/a</b><br>(6193)                                | Browser               | IE8 Report Q/D search icons were displaying incorrectly in earlier versions of vFire Core. Issue fixed.                                                                                                    | 9.2.2                  |
| <b>n/a</b><br>(6195)                                | Wrapper &<br>Controls | After deleting a saved report, the search menu was not accessible. Issue fixed.                                                                                                    | 9.2.2                  |
| <b>n/a</b><br>(6215)                                | Service<br>Catalog    | The Order Total is now correct when logging a service order via catalog action.                                                                                                    | 9.2.2                  |
| <b>n/a</b><br>(6224)                                | Knowledge<br>Base     | Text indexing for MS Word document now completes without error.                                                                                                    | 9.2.2                  |
| <b>n/a</b><br>(6235)                                | ΑΡΙ                   | API transaction details are displayed correctly and transactions can be submitted successfully.                                                                                                    | 9.2.2                  |
| <b>n/a</b><br>(6278)                                | Knowledge<br>Base     | Default Approval workflow group now gets created with a default GUID and increments correctly.                                                                                                    | 9.2.2                  |
| <b>n/a</b><br>(6297)                                | Database              | This only affects Oracle system. Database/SQL error<br>occurred when clicking the 'Audit' explorer option in<br>the Knowledge details screen in main application.<br>queries-knowledge.sql has been updated to resolve<br>this error. | 9.2.2                  |

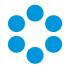

# New Features and Changes in vFire Core 9.2.1

vFire Core 9.2.1 includes the following new features and changes.

| Feature                              | Functionality                                                                                           |
|--------------------------------------|----------------------------------------------------------------------------------------------------|
| Enhanced upgrade<br>process          | The upgrade process had been made faster with the introduction of a new incremental upgrade process     |
| Screens Pre-<br>upgrade              | You now have the option to run time-consuming screen upgrades in advance of an upgrade                  |
| Changes to<br>supported<br>platforms | Platform support has been added for VMware vCenter<br>Orchestrator 5.5 Connector and associated plug-in |

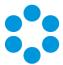

# Enhanced Upgrade Process

Upgrading (also sometimes known as patching) your vFire Core System has previously been very time consuming for system owners. This release introduces an enhancement that will speed up this process for upgrades from 9.2.1 onwards.

The automated upgrade of a system requires a series of actions which copy physical files and run database scripts (which is the most time consuming component). In order to improve the speed of upgrading, the upgrade process has been changed so that from 9.2.1 onwards only an incremental upgrade process will run, making only the changes required by the new version and removing redundant steps in the schema upgrade in the database scripts. The result of this is that the upgrade process is faster and it is easier to see specifically what is being updated in each version.

The first time you upgrade to a 9.2 version, the current patch process will be executed to bring the system to 9.2.0 and then the incremental process will be used onwards. Upgrading from 9.0.X or 9.1.X to 9.2.1 will still take a similar time to upgrade as previous upgrades. Upgrading from 9.2.0 to 9.2.1 or any future higher version will be much faster.

## File Changes

The current upgrade files are located in the Config directory (typically c:\Program Files\Alemba\vFire\System1\Config. There is now a new directory underneath the existing config directory named 9201 (for 9.2.1) for the changes to this specific version. An XML file defines how these scripts are run. There is a new (additional) file format for running scripts from the upgrade tool. Script files can either be run as an existing SCP file or as a new XML format.

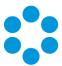

# Screens Pre-Upgrade

This release sees the introduction of an option to significantly speed up the upgrade process. You can now run a pre-upgrade process that performs part of the upgrade process in advance, thereby making the actual upgrade much faster.

The upgrade process run by the Alemba vFire Patch Tool performs several tasks, covering file replacement and database updates, including on occasion screen design updates. When these apply to multiple screens, and those screens have been modified using the vFire Designer, the upgrade can take a long time. This is due to the complexity of in-place modification of a screen design that is held in a single database field, and the often large number of screens to process. The result may be an extended period of system unavailability while the upgrade is under way.

This release significantly improves this process by allowing you to perform those screen updates in advance. The upgraded versions do not override the current screen design, but are stored in a location that is not used by the live system. Users can therefore continue to work while the pre-upgrade is performed. All that the full upgrade has to do is swap the old and new screen designs, which is a simple and speedy process, thereby greatly reducing the time taken by the upgrade and minimising down time.

#### How do I use the pre-upgrade?

When you run the Alemba vFire Patch Tool, you will see a new checkbox labelled "Screens pre-upgrade only". If you check this, the only thing that the upgrade will do is take any modified screens and store an upgraded version of them in a place that does not affect the live system.

If you run the upgrade without this checked, the system will be upgraded to the latest versions, and any pre-upgraded screens will become the active versions of those screens.

Once you have fully upgraded the system, the pre-upgrade option will not be available, as by that point it would have nothing useful to do.

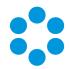

| 0            | Alemba vFire Patch Tool                                   |
|--------------|-----------------------------------------------------------|
| Alemba v Fin | e Upgrade                                                 |
| Screens p    | re-upgrade only - refer to Installation and Upgrade Guide |
| Stage        |                                                           |
| Status       |                                                           |
|              | Start Rollback Close                                      |

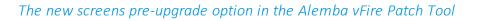

You can run the pre-upgrade as many times as you like before running the full upgrade, which is useful if you change the design of a screen after running the pre-upgrade.

However, you **must** run the pre-upgrade again to ensure that the latest version of your screen will be the one that is available after the full upgrade is run.

## FAQ

#### Can I run the pre-upgrade on my live system?

Yes. That is exactly what it has been designed for. All installed files remain unchanged by this process, as do all database tables other than those in which the screen designs are stored. Anyone using the screens being upgraded will not be impacted, as the design in use is not changed by the process. An upgraded copy of that design is simply stored in an unused location in that table.

#### Can I continue to run the old version of the system after a pre-upgrade has been run?

Yes. The system will continue to behave as before, as the system does not use the location in which the upgraded versions of the screens are stored.

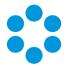

#### Can I still run the upgrade without using the new pre-upgrade option?

Yes. The upgrade will run exactly as before. You can do this if you don't mind how long the upgrade takes, or if you only have a few screens that have been modified. Otherwise, you are best advised to run the pre-upgrade first.

Will the pre-upgrade option also be available in future releases?

Yes. This is a permanent feature to help minimize down time during upgrades.

Can I make changes to my screens via the designer once I have run the preupgrade?

> Yes. You may make changes to your screens via the designer once the preupgrade has been run. However, you **must** run the pre-upgrade again in order to ensure your new version of your screen is included in your upgrade.

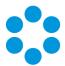

# Changes to Supported Platforms in vFire Core 9.2.1

This section outlines changes to supported versions of third party platforms.

### Platform Support Added

VMware vCentre Orchestrator (VCO) 5.5 Connector and associated plug-in.

#### Platform Support Removed

None

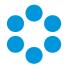

## Fixed Issues in vFire Core 9.2.1

The following table lists problems fixed in this release:

| Issue | Functional<br>Area            | Short Description                                                                                                    |       |  |  |  |
|-------|-------------------------------|----------------------------------------------------------------------------------------------------|-------|--|--|--|
| 3915  | Database                      | Query has been split to process delay on time and delay<br>on linked requests so that all delay task options are now<br>working as intended.                                                                                                    | 9.2.1 |  |  |  |
| 3942  | Install &<br>Upgrade          | Versioning has been added when patching so that screens<br>which have already been upgraded are not processed<br>again.                                                                                                    | 9.2.1 |  |  |  |
| 4082  | CMDB                          | If availability is configured for a CMDB Item and an officer<br>has Configuration Security Role CMDB Item Action by<br>Default option selected, the CI opens with a system<br>warning "This Item is currently in a no change period. Do<br>you wish to continue?"            | 9.2.1 |  |  |  |
| 4090  | Dashboards<br>and<br>Monitors | Monitor axis labels can now be rotated 90 degrees without cutting off any that are longer than 8 characters.                                                                                                    |       |  |  |  |
| 4118  | CMDB                          | The CI ref. field now allows for a maximum character length of 255 chars.                                                                                                    | 9.2.1 |  |  |  |
| 4157  | Dashboards<br>and<br>Monitors | The issue of monitor sort options not propagating between<br>the monitor wizard and view options has been fixed so<br>that sorting is now by the y axis unless the monitor is using<br>the horizontal bar chart and the values set from either<br>screen will work the same. | 9.2.1 |  |  |  |
| 4158  | Search                        | Organization infinite loop no longer causes Call and<br>Request Search based on Organization, Equal & Below,<br>error.                                                                                                    | 9.2.1 |  |  |  |
| 4160  | Dashboards<br>and<br>Monitors | A fix has been applied so that when clicking refresh on the<br>drill down table, it will always refresh to the current table<br>and not the previous drill down.                                                                                                    | 9.2.1 |  |  |  |

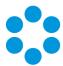

| Issue | Functional<br>Area            | Short Description                                                                                                    | Fixed<br>in<br>Version |
|-------|-------------------------------|----------------------------------------------------------------------------------------------------|------------------------|
| 4161  | Dashboards<br>and<br>Monitors | The issue of monitors not being refreshed automatically<br>when auto refresh is configured has been fixed so that<br>graph are refreshing as intended and the graph bar<br>number is updated.                                                                                                    | 9.2.1                  |
| 4162  | Reporting                     | Control Select multiple options on Report Designer preview screen is now working correctly on IE11.                                                                                                    | 9.2.1                  |
| 4164  | Designer                      | A fix has been applied so that in Designer, when selecting<br>a size using the scroll wheel on a mouse the label name is<br>not replaced by the field size name.                                                                                                    | 9.2.1                  |
| 4165  | Install &<br>Upgrade          | Queries - 9.2.1 - 4165 - Removed unused references to<br>version 8 tables ER_TICKET_*, ER_ACTION, ER_ACTION_<br>ORIGIN, ER_MAPPED_ACTION, ER_MAPPABLE_ENTITY,<br>ER_TRANSACTION_TYPE, ER_TRANSACTION_QUEUE, ER_<br>TRANSACTION_ATTACHMENT, ER_TRANSACTION_STATE,<br>ER_TRANSACTION_CODE and ER_ENTITY_CLASS | 9.2.1                  |
| 4293  | Customer<br>Survey            | Closed Calls with negative call numbers are no longer being selected by the Customer Survey.                                                                                                    | 9.2.1                  |
| 4340  | Security                      | Officer with Update IPK Group and Update Workflow<br>Group security role permission (Configuration<br>management role) can reset the officer groups/default<br>groups correctly.                                                                                                    | 9.2.1                  |
| 4344  | Email                         | The File format option when sending a report via email is<br>now default to PDF (user can change it by selecting<br>another value from dropdown) so that the email is sent as<br>expected with no error message.                                                                                            | 9.2.1                  |
| 4347  | Database                      | CREATE INDEX IX_EXTENSIONAUDIT_CORE ON SU_<br>EXTENSION_AUDIT (CORE_ENTITY)and CREATE INDEX IX_<br>EXTENSIONAUDIT_COREREF ON SU_EXTENSION_AUDIT<br>(CORE_ENTITY, REF_NO)have been added to improve<br>performance with the CMDB Audit query.                                                                | 9.2.1                  |

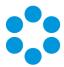

| Issue | Functional                         | Short Description                                                                                                    | Fixed<br>in |
|-------|------------------------------------|----------------------------------------------------------------------------------------------------|-------------|
| 15500 | Area                               | Short Description                                                                                                    | Version     |
| 4349  | Reporting                          | IPK statistics CMDB top ten report now reflects correct result when CMDB type Equal + Below parameter is used.                                                                                                    | 9.2.1       |
| 4411  | Server                             | Delphi has been upgraded to version XE6.                                                                                                    | 9.2.1       |
| 4417  | Email                              | The issue of CC and BCC recipients not receiving emails sent with Knowledge Articles using the 'Email entry to customer' button has been fixed.                                                                           | 9.2.1       |
| 4429  | Designer                           | The Access option selected in Designer is now setting the security profile default value to None.                                                                                                    | 9.2.1       |
| 4432  | Wrapper &<br>Controls              | Cut and Paste functionality has been fixed so that pasted text does not overwrite the first character of the subsequent word.                                                                                             | 9.2.1       |
| 4437  | Workflow,<br>Wrapper &<br>Controls | Workflow dependency diagrams are now being rendered regardless of whether the print spool is running.                                                                                                    | 9.2.1       |
| 4439  | Workflow                           | Corrupt workflows caused by a pre-create workflow failing<br>during the pre-create service have been fixed and tested<br>to ensure that both Pre-create requests and non-pre-<br>create requests are working as expected. | 9.2.1       |
| 4650  | Connectors                         | VCO Connector 5.5 Certification for vFire Core 9.2.1                                                                                                    | 9.2.1       |
| 4660  | Integration<br>Platform            | Outbound action connectors now allow for multi-<br>threading. The default number of threads is set to 1 with a<br>maximum of 64.                                                                                          | 9.2.1       |
| 4687  | Workflow                           | The issues found when porting workflows using a Task<br>Transaction that Updates a CMDB has been fixed by<br>ensuring that a custom CI type can be matched to another<br>type in the target system.                       | 9.2.1       |

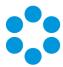

| Issue | Functional<br>Area   | Short Description                                                                                                    | Fixed<br>in<br>Version |
|-------|----------------------|----------------------------------------------------------------------------------------------------|------------------------|
| 4738  | Workflow             | An issue with workflows service threads being aborted<br>when the workflow processing service timer check limit is<br>reached has been fixed.                                                                                                    | 9.2.1                  |
| 4739  | ΑΡΙ                  | The issue of sessions not being cleared out has been fixed<br>by setting API transactions to a default TIME_OUT of 120<br>instead of 0. This will then be removed once it exceeds the<br>EXPIRY_DATE by core services.                                                     | 9.2.1                  |
| 4750  | ΑΡΙ                  | A logout code has been added to the end of each API call<br>that checks if the SessionID has been passed in. If not, it<br>will log out the user and blank the session id returned.                                                                                        | 9.2.1                  |
| 4760  | Workflow             | The Conditional branching task rule definition list is now<br>sorted alphabetically by Request standard fields, Task<br>standard fields, Request Extension fields then Task<br>Extension fields. The condition list and action list are also<br>now sorted alphabetically. | 9.2.1                  |
| 4790  | Workflow             | An issue with workflows not starting, caused by Tasks<br>being blocked from processing due to the indicator<br>column calculations being done every time the task was<br>referenced in large out-action tables, has been fixed.                                            | 9.2.1                  |
| 4807  | IPK,<br>Workflow     | A fix has been applied so that Call, Request, Task and<br>workload outstanding screens are loading and refreshing<br>more quickly and without error.                                                                                                    | 9.2.1                  |
| 4818  | Database             | When doing a test connect to the database, the pop up will<br>now show the current database schema version if the<br>connection is successful.                                                                                                    | 9.2.1                  |
| 4819  | Install &<br>Upgrade | Upgrade Process now supports incremental patch updates.                                                                                                    | 9.2.1                  |

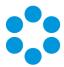

| Issue | Functional<br>Area   | Short Description                                                                                                    | Fixed<br>in<br>Version |
|-------|----------------------|----------------------------------------------------------------------------------------------------|------------------------|
| 4823  | Workflow             | Verified index creation for sql-setup kit so that Workflows are now starting as expected.                                                                                      | 9.2.1                  |
| 4854  | Reporting            | Review of Table and Column definitions for 9.2.1 to ensure no blank values and no references to Ionix.                                                                         | 9.2.1                  |
| 4898  | Reporting            | Reports are imported correctly in new setup kit and MSI and that reports are generated correctly.                                                                              | 9.2.1                  |
| 4899  | CMDB                 | There is no longer an 'Access Deny' error when saving a CMDB task and stepping through the monitor wizard.                                                                     | 9.2.1                  |
| 4906  | Partitioning         | Successful login for non-partitioned system with multiple screen set enabled.                                                                                                  | 9.2.1                  |
| 4907  | Workflow             | With modified Order Service Action QD size, the Request was hanging with Javascript errors. This has now been fixed.                                                           | 9.2.1                  |
| 4908  | Database             | infra80 is no longer referencing in IIS log files for 9.2.1.                                                                                                    | 9.2.1                  |
| 5014  | Workflow             | A fix has been applied so that when a request is reopened,<br>the workflow does not stop progressing after the first<br>conditional branching task where the condition is met. | 9.2.1                  |
| 5016  | Install &<br>Upgrade | A comment line has been removed from XML so that it doesn't cause upgrade issue on the customer portal.                                                                        | 9.2.1                  |
| 5057  | Config Port          | When porting screens with an extension profile, the profile value no longer ports with the same ref. to the target system.                                                     | 9.2.1                  |
| 5062  | ІРК                  | User can assign "Field Mappings" values to more than one Quick Solution                                                                                                    | 9.2.1                  |
| 5125  | Workflow             | LOCATION_REF now has a default value in CR_REQUEST when REQUEST_NO = 0                                                                                                    | 9.2.1                  |
| 5141  | Install &<br>Upgrade | Similar type with same name in different partitions can be upgraded successfully.                                                                                              | 9.2.1                  |

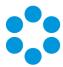

| Issue | Functional<br>Area   | Short Description                                                                                                    |       |
|-------|----------------------|----------------------------------------------------------------------------------------------------|-------|
| 5147  | Install &<br>Upgrade | Changes have been made to ensure that it takes less time to add a new system via the Server Console.                                | 9.2.1 |
| 5221  | Connectors           | Interop.ActiveDs.dll is now included in the setup kit.                                                                              | 9.2.1 |
| 5255  | Database             | After an upgrade, the modified default IPK group and workflow group from a Person record are updated correctly.                     | 9.2.1 |
| 5256  | Database             | New application pool created in IIS with Windows Server 2012 now sets the .Net version to 2.0.                                      | 9.2.1 |
| 5264  | Install &<br>Upgrade | Admin Hours Definition table grid displays correctly after upgrade.                                                                 | 9.2.1 |
| 5277  | CMDB                 | Image in description field of call, request and CI is now showing correctly after an upgrade.                                       | 9.2.1 |
| 5297  | Install &<br>Upgrade | Ticket report can be generated successfully via setup kit install.                                                                  | 9.2.1 |
| 5327  | Knowledge<br>Base    | Knowledge Bank articles that are linked to a call are now indicated in the Explorer pane for Oracle systems.                        | 9.2.1 |
| 5359  | Workflow             | If Workflow Templates and Requests are partitioned, the<br>Request is now pre-created in the partition of the<br>workflow template. | 9.2.1 |
| 5405  | Knowledge<br>Base    | KB text search on Oracle no longer causes an application error and returns correct results.                                         | 9.2.1 |

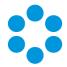

# New Features and Changes in vFire Core 9.2.0

vFire 9.2.0 includes the following new features and changes.

| Feature                              | Functionality                                                                                                    |
|--------------------------------------|----------------------------------------------------------------------------------------------------|
| Rebranding                           | All software and documentation is now rebranded to reflect Alemba's takeover of the development of VMware Service Manager                                                                          |
| Licensing                            | From this release, you will need a 9.2 License Key from Alemba.                                                                                                    |
|                                      | You will not be able to use a 9.2.0 system without a new license key.                                                                                                    |
| Dynamic<br>Screens                   | Fields can be made available, depending on dynamically changing conditions.                                                                                                    |
|                                      | Depending on configurable rules, parts of the screen can be made hidden,<br>read-only or optional until certain conditions are met, at which point they<br>become visible, enterable or mandatory. |
| Report<br>Builder<br>Upgrade         | The vFire Core reporting engine has been upgraded to Version 15.                                                                                                    |
| Monitor<br>Settings                  | You can now select a "first day of the week" for reporting purposes.                                                                                                    |
| Incoming<br>Email<br>Settings        | The options for reopening calls via incoming email have been modified.                                                                                                    |
| Changes to<br>supported<br>platforms | Platform support has been added for SQL Server 2014                                                                                                    |

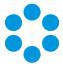

# Rebranding in vFire Core 9.2.0

Alemba has taken over the development of VMware Service Manager. Part of this transition involves the renaming and rebranding of the software. VMware Service Manager has become vFire and is now an Alemba software product.

The following represents the new naming conventions for the existing product interfaces.

| Previous Name                | New Name                       |
|------------------------------|--------------------------------|
| VSM (main client)            | vFire Core                     |
| VSM Customer Portal          | vFire Customer Portal          |
| VSM External Supplier Portal | vFire External Supplier Portal |
| VSM Catalog Portal           | vFire Catalog Portal           |
| VSM HTML Only                | vFire HTML Only                |
| VSM PDA                      | vFire PDA                      |

The rebranding is consistent throughout the product suite and Alemba documentation, and is reflected in the login screens, help files and screen designs.

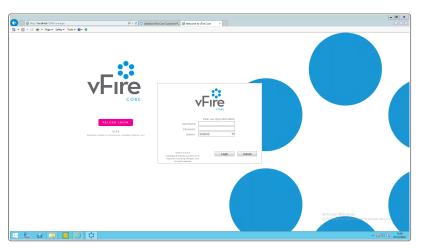

Within the vFire Core application the icons and logo have been updated, as illustrated overleaf.

Version 1.0 © Alemba 2015

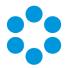

The banner now looks as follows:

| 🗘 vF   | ire c |   | E | V9.2.0 |     |   |   |          |   |     |             |
|--------|-------|---|---|--------|-----|---|---|----------|---|-----|-------------|
|        | ÷     | - | 6 | - 🜀    | 🔅 - | Ç | Þ | <u>,</u> | Í | · 📔 | Call No 💦 🗸 |
| MENU + |       |   |   |        |     |   |   |          |   |     |             |

The vFire Catalog Portal looks like this:

| VFIRE CATALOG PORTAL             |      |                |           | н                 | Logout          |
|----------------------------------|------|----------------|-----------|-------------------|-----------------|
| 🔂 Dashboard 🤤 My Items 🔒 Catalog |      |                | 0 Item(s) | States 1 Order(s) | 🚴 0 Approval(s) |
| Service Catalog                  |      | Pending Orders |           |                   |                 |
| Unspecified                      | Find |                |           |                   | D Search        |
|                                  |      | Order #        | Date      | Status            |                 |
| Test Service Action              |      | 2              |           | Not Submitted     |                 |
| Quantity 1 Order                 |      | _              |           |                   |                 |
| Quantity 1 Order                 |      |                |           |                   |                 |
|                                  |      |                |           |                   |                 |
|                                  |      |                |           |                   |                 |
|                                  |      |                |           |                   |                 |
|                                  |      |                |           |                   |                 |
|                                  |      |                |           |                   |                 |
|                                  |      |                |           |                   |                 |
|                                  |      |                |           |                   |                 |
|                                  |      |                |           |                   |                 |
|                                  |      |                |           |                   |                 |
|                                  |      |                |           |                   |                 |
| Last Login 26/11/2014 09:41      |      |                |           |                   |                 |

The vFire Customer Portal looks like this:

| <b>vFire</b> customer p                                                   | ORTAL                                          |              |
|---------------------------------------------------------------------------|------------------------------------------------|--------------|
|                                                                           |                                                | Log Out Help |
|                                                                           | Activity Summary                               |              |
|                                                                           | Latest News                                    |              |
| Organization Ollie Inc<br>Last Login 26/11/2014 09:41                     | No Notices                                     |              |
| Incidents 0<br>Requests 0<br>Approvals 0<br>Configuration Items 0         | More News Notices Your Service Orders          |              |
| Home                                                                      | No. Date Status                                |              |
| Latest News                                                               | 2 Not Submitted                                |              |
| Self Help                                                                 |                                                |              |
| Search Knowledge Bank<br>Self Diagnosis<br>FAQ                            | More Outstanding Service Orders Your Incidents |              |
| Known Issues                                                              | Outstanding Incidents                          |              |
| Incidents<br>Log an Incident<br>Review Past/Current Incidents             | > More Outstanding Incidents                   |              |
| Add Note to Your Incident<br>Attach Object to Your Incident               | Your Requests                                  |              |
| Requests                                                                  | Outstanding Requests                           |              |
| Log a Request<br>Review Past/Current Requests<br>Add Note to Your Request | > More Outstanding Requests                    |              |
| Attach Object to Your Request                                             | Approvals Awaiting Your Action                 |              |

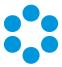

#### New URL

As part of the rebranding a new URL (or landing page) has been provided. You now have the option of browsing to a landing page 'core.aspx' instead of the old 'servicemanager.aspx' page.

Sample old URL: http://myserver/systemname/servicemanager.aspx

Sample new URL: http://myserver/systemname/core.aspx

#### FAQ

Will my old 'ServiceManager.aspx' URL Still work?

Yes, any existing URLs or links will still work the same as before the upgrade

• Can the new 'Core.aspx' page have URL variations appended to it? (e.g.

'core.aspx?lite' for the Customer Portal)

Yes, any of the existing URL variations will work with the new 'Core.aspx' page.

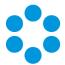

# Licensing for vFire Core 9.2.0

#### 🖑 Before you start

You will not be able to use a 9.2.0 system without a new license key.

Previously you would have had a separate License Key for each module purchased but for 9.2.0 and going forward, Alemba will issue a single License Key for each installation. Your entitlement will remain the same but the key itself must be updated.

Please contact Alemba Support or your Account Manager to request a new License Key.

#### vFire Server Console Change

The License Tab on the Properties dialog box has been changed to accommodate a single License Key.

The VSM Properties dialog box is illustrated below.

|                                                  | VSM         | Properties   | ;                                                 |
|--------------------------------------------------|-------------|--------------|---------------------------------------------------|
| eneral Database License<br>Enter New License Key | Website Set | ttings Diagn | ostics Virus Check Add                            |
| Name                                             | Туре        | Expiry       | Key                                               |
| Concurrent Users                                 | User        | Never        | 1124(20)-03E3+03K(3+03C)#848-87114C               |
| Named Users                                      | User        | Never        | 4M095-0000K-588ED-A31KP                           |
| LANDesk                                          | Connector   | Never        | 40120194-094240=+=(\$2,472,4,32037)               |
| Integration Platform                             | Module      | Never        | NUTLE-4X219H WEREC-ARTIC                          |
| Knowledge Management                             | Module      | Never        | \$HETP-4821H-WETTER-AC3K                          |
| Portal                                           | Module      | Never        | International Contraction Contraction Contraction |
| Workflow                                         | Module      | Never        | HE00F-0720K-4811RC-AU3U2                          |
| Service Desk                                     | Module      | Never        | ND49WH4624DH007#0-A3420                           |
| Service Manager Foundation                       | Module      | Never        | N1434-05052-W04482-AHOU                           |
| Delete                                           |             |              |                                                   |
|                                                  |             | O            | K Cancel <u>Apply</u>                             |

You can see the new vFire Properties dialog box overleaf.

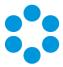

The new vFire Core Properties dialog box looks like this:

| vFire Properties                                                                                                    |            |               |                                    |            |                 |             |                 |
|----------------------------------------------------------------------------------------------------|------------|---------------|------------------------------------|------------|-----------------|-------------|-----------------|
| General                                                                                                    | Database   | Licence       | Website                            | Settings   | Diagnostics     | Virus Check |                 |
| Enter New<br>Licence Key                                                                                                    |            |               |                                    |            | Raffilli Boniff | ^ L         | oad From File   |
| and the first state of the state of the stat |            |               |                                    |            | Сору            |             |                 |
|                                                                                                    | -m3<br>W11 | inder Underfo | represidentià Th<br>Defectiva UNAR | (Shidegrow |                 |             | Paste           |
| Sectors (Calculation problem) (Calculation (Calculation)) (Calculation (Calculation)) (Calculation) (Calculation) (Calculatio    |            |               | - I                                | Decode     |                 |             |                 |
|                                                                                                    | vFire      | e Core 9.2 I  | Licence Ke                         | y          |                 | <u> </u>    |                 |
| General<br>Organisation: Development<br>Licence Type: Standard<br>Expires: False<br>Expiry Date: NONE<br>Database: SQL Server                                                                                                    |            |               |                                    | =          |                 |             |                 |
| Officers<br>Concurrent Officers: 100<br>Named Officers: 1000                                                                                                    |            |               |                                    |            |                 |             |                 |
| Functional Modules                                                                                                    |            |               |                                    |            |                 |             |                 |
|                                                                                                    |            |               |                                    | Γ          | ОК              | Cancel      | I <u>A</u> pply |

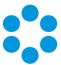

# Dynamic Screens

The 9.2.0 release sees the introduction of dynamic screens, where parts of the screen that an officer or customer is completing can be made available depending on dynamically changing conditions. You can configure rules that will make parts of the screen hidden, read-only or optional until certain conditions are met, at which point they become visible, enterable or mandatory.

#### Advantages

This helps to keep the screen simple, and reflect the order in which you want things done, helping the officer or customer complete the task in hand quicker.

#### Where can Dynamic Screens be used?

You can apply these to most of the elements that make up a screen – fields (including HTML fields), headings, and entire tabs or sections. Buttons can even be hidden until required, according to your needs. Wherever the properties Hidden, Read Only or Required appear on a screen element, this new feature can be used.

#### Who can use this feature?

Once applied by the system administrator, this feature is available for both officers and customers using vFire Core and vFire Customer Portal.

#### Examples of Dynamic Screens in Action

The following sections illustrate some examples of how dynamic screens can help. You may want to:

- display a warning on the screen if a call is about to breach
- hide non-essential fields when customers are logging a Critical incident
- only show implementation details on a Change after it is Authorized
- hide unnecessary detail on a Service form until you need to add it to the catalog

Version 1.0 © Alemba 2015

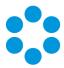

#### Breach Scenario

In this screen, the Incident has reached breach level 2.

|                                                            | 🌈 Incident 114                                                         |                                |  |  |
|------------------------------------------------------------|------------------------------------------------------------------------|--------------------------------|--|--|
| Links                                                      | 📃 🖻 🖺 🖨 🖲 🖏 🤤 🧐 🌾 🐻                                                    |                                |  |  |
| Favorites Main                                             | Customer                                                               | Tel                            |  |  |
| Return To Main   Details  SLM                              | Organization                                                           | Location                       |  |  |
| History<br>Call Report<br>Data                             | Service                                                                | Configuration Item             |  |  |
| Resolution     Quick Launch     Communication     Workflow | Service and Configuration Item Details Service Description             | Configuration Item Description |  |  |
|                                                            | Service Type                                                           | Configuration Type Serial No.  |  |  |
| Service Window                                             |                                                                        |                                |  |  |
| SLM Calls Knowledge                                        | Type<br>Barry                                                          | Ref                            |  |  |
| ▼ SLA Close FCB Close Resp. @                              | Impact Urgency                                                         | Priority                       |  |  |
| Resolve 27/11/2014 14:59                                   | Unspecified V Unspecified V<br>Description History Actions & Solutions | Critical                       |  |  |

Once it reaches level 3, the screen changes to display a warning:

| Links                                                              | 🗐 🖻 🏠 🖨 0 🛤 🖨 🤣 🛠 🔂                                            |                                |            |
|--------------------------------------------------------------------|----------------------------------------------------------------|--------------------------------|------------|
| Favorites Main                                                     | Customer                                                       | Tel                            |            |
| Return To Main                                                     | Organization                                                   | Location                       |            |
| SLM     History     Call Report                                    | Warning: SLA has reached Level 3 - BREACH IMMINENT             |                                |            |
| <ul> <li>Data</li> <li>Resolution</li> <li>Quick Launch</li> </ul> | Service                                                        | Configuration Item             | <u>P</u> , |
| Communication     Workflow                                         | Service and Configuration Item Details     Service Description | Configuration Item Description |            |
| Service Window                                                     | Service Type                                                   | Configuration Type Serial No   |            |
| SLM Calls Knowledge                                                |                                                                |                                |            |
| 🔻 SLA Close FCB Close Resp. 🕢                                      |                                                                | Ref                            |            |
| Title Remaining Due Date Due Time                                  | Barry                                                          | <u>vi</u>                      |            |
| Resolve B 1:02 27/11/2014 14:59                                    | Impact Urgency<br>Unspecified V Unspecified                    | Priority<br>Critical           |            |
|                                                                    |                                                                |                                | •          |

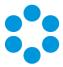

#### **Critical Situations**

On the vFire Customer Portal, the customer only has to complete the essential details, if it is a critical issue:

| Organization                                                                                | arat                                                                    | Log an Incident                               |
|---------------------------------------------------------------------------------------------|-------------------------------------------------------------------------|-----------------------------------------------|
| Email                                                                                       | tony.bannister@alembag<br>p.com                                         |                                               |
| Last Login                                                                                  | 27/11/2014 13:53                                                        | Config Item                                   |
| Incidents<br>Requests                                                                       | 0                                                                       |                                               |
| Approvals<br>Configuration Items                                                            |                                                                         | Туре                                          |
| Home                                                                                        |                                                                         |                                               |
| Latest News                                                                                 |                                                                         |                                               |
| Latest news                                                                                 |                                                                         |                                               |
| Self Heln                                                                                   | USTOMER P                                                               | ORTAL                                         |
| Self Help<br>VFIRE C<br>Organization<br>Email                                               | org1<br>fory bannister Galembage<br>p.com<br>27/11/2014 13:53           | Log an Incident Priority Critical Type        |
| Corganization<br>Email<br>Last Login                                                        | org1<br>tony bannister @alembage<br>p.com<br>27/11/2014 13:53<br>0<br>0 | Log an Incident  Priority Critica  Type  Type |
| Corganization<br>Corganization<br>Email<br>Last Login<br>Incidents<br>Requests<br>Approvals | org1<br>tony bannister @alembage<br>p.com<br>27/11/2014 13:53<br>0<br>0 | Log an Incident Priority Critical Type        |

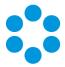

## Logging a Change

Within a Change, the implementation details are hidden until the request is authorized:

| Completion Status                         |                            |
|-------------------------------------------|----------------------------|
| Unspecified 🗸                             |                            |
| Description                               |                            |
| Description                               |                            |
|                                           | full view                  |
| Upgrade main mail server to Exchange 2013 | ^                          |
|                                           |                            |
|                                           |                            |
|                                           |                            |
|                                           |                            |
|                                           |                            |
|                                           |                            |
|                                           | ~                          |
|                                           |                            |
| Completion Status                         |                            |
| Authorized                                |                            |
| Implementation Details                    |                            |
|                                           |                            |
| Imp Start 01/12/2014 • 10:00              | Imp End 01/12/2014 • 10:00 |
| Implementation Details                    |                            |
|                                           | <u>full view</u>           |
|                                           | ^                          |
|                                           |                            |
|                                           |                            |
|                                           |                            |
|                                           |                            |
|                                           |                            |
|                                           |                            |

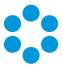

#### Entering Catalog Information

On the Service Details screen, detailed catalog information is hidden until you need to complete it:

| Criticality and Status         |                              |                                 |            |                           |
|--------------------------------|------------------------------|---------------------------------|------------|---------------------------|
| Criticality                    |                              | Status                          |            |                           |
| Unspecified                    | ~                            | Unspecified                     |            | ~                         |
| Portfolio Status               |                              | Service Level                   |            |                           |
| Unspecified                    | ~                            | Default Level                   |            | ~                         |
|                                |                              |                                 |            |                           |
| Financial and Vendor Informati | ion                          |                                 |            |                           |
| Image and Description          |                              |                                 |            |                           |
| Service Actions Linked Items   | Stakeholders Co              | ontracts Cost Centers           | Agreements |                           |
| Include Deleted                |                              |                                 |            |                           |
| Service Actions                | <b>T</b> U_                  | - Deserve Mar                   | -          | LC II                     |
| Ref 🗸                          | Title<br>Test Service Action | <ul> <li>Description</li> </ul> |            | ortfolio ▼:<br>ervice Cat |
| SA000002                       | Test Service Action          |                                 | 3          | er vice cat               |
|                                |                              |                                 |            |                           |
|                                |                              |                                 |            |                           |
| <                              |                              |                                 |            | >                         |

| Criticality           | Status           |
|-----------------------|------------------|
| Upspecified 🗸         | Unspecified 🗸    |
| Portfolio Status      | Service Level    |
| Approved 🗸            | Default Level 🗸  |
|                       |                  |
| ▼ Catalog Information |                  |
| Turnaround time       | Charging         |
| full view             | <u>full view</u> |
| ^                     | <u>^</u>         |
|                       |                  |
| ×                     | ✓                |
| Availability          | Target Audience  |
| <u>full view</u>      | <u>full view</u> |
| ^                     | ^                |
|                       |                  |
|                       |                  |
| Ľ                     | ¥                |
| Support Arrangement   | Training         |
| <u>full view</u>      | full view        |
| ^                     |                  |
|                       |                  |

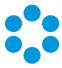

#### Setting up Dynamic Screens

Dynamic screens are easy to set up – first you define a rule, then you can apply it to as many fields as you want. If you define the rule on a parent screen, it will be available to all its child screens, should you wish to use it.

Rules are defined in a new sub-tab within the **View Screens** tab when viewing a screen in **Designer**. Select **Create New** and use the standard vFire Rules Builder to create your rule. (The Rules Builder is already used for setting up rules for Proactive Analysis, Manage CMDB Task transactions and in the Integration Platform.) Give your rule a unique name, save it, and the rule is ready to use.

| Designer                                                                                                    |                                                                |                                                                         |  |  |  |
|----------------------------------------------------------------------------------------------------|----------------------------------------------------------------|-------------------------------------------------------------------------|--|--|--|
| Find a Screen View Screens Rebranding                                                                                                    |                                                                |                                                                         |  |  |  |
| Edit Screens                                                                                                    |                                                                |                                                                         |  |  |  |
| Add a Field Field Settings                                                                                                    | Styles                                                         | Rules Call Call Details                                                 |  |  |  |
|                                                                                                    |                                                                |                                                                         |  |  |  |
| Rule Name         Both Service and CI empty         Is Default Location         No Template         Service not selected         Service Ref is Zero         SLA Alert Level not 3         Time Spent missing | Screen<br>Call<br>Call<br>Call<br>Call<br>Call<br>Call<br>Call | Rule Name *<br>SLA Alert Level not 3<br>{:SLA Alert Level} <> "Level 3" |  |  |  |

The Rules Builder allows you to build rules based on the following field types: Text , Numeric, Drop Down, Single Value QD, List Box, Checkbox and Date. It does not support fields of type Text Area, Multiple Value QD or Multi-Select.

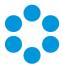

If you look at a field's Properties, you will find that most have at least one of the properties **Hidden**, **Read Only** or **Required**, and often all three. Rules appears after "No/Yes" in the dropdown on **Read Only** and **Hidden**, and after "None" in the Field Rule dropdown in the **Required** Field Configuration dialog (if you select the **On Condition** option).

| Designer                              |                                                                                                    |                                                    |  |  |  |  |
|---------------------------------------|----------------------------------------------------------------------------------------------------|----------------------------------------------------|--|--|--|--|
| Find a Screen View Screens Rebranding |                                                                                                    |                                                    |  |  |  |  |
| Edit Screens                          |                                                                                                    |                                                    |  |  |  |  |
| Add a Field Field Se                  | Add a Field Settings Styles Rules Call Call Details                                                                                                    |                                                    |  |  |  |  |
| Field Properties -                    |                                                                                                    |                                                    |  |  |  |  |
|                                       | Value<br>X Large                                                                                                    |                                                    |  |  |  |  |
| Hidden                                |                                                                                                    |                                                    |  |  |  |  |
|                                       | No<br>Yes<br>Both Service and CI empty<br>CI empty<br>Is Default Location<br>No Template<br>Service not selected<br>Service Ref is Zero<br>SLA Alert Level not 3<br>Time Spent missing | Call Call No Call Templa Call Templa Template Name |  |  |  |  |

Pick a rule for the desired property, save the screen, and you are done. Thereafter, if the condition is true, then the behavior will apply.

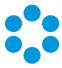

#### Dynamic Fields and Actions

You have extra options for the **Required** property. Here you can link a rule to one or more Action, so that when you perform that action, the rule is applied. For example, you can leave some fields optional until you forward the call, at which point the system will check the rule, and if the condition is true, it will ensure that those fields are filled in first.

This additional feature is available for the following Actions:

| Calls |     | Save/Defer, Forward Internal, Forward External, Close |
|-------|-----|-------------------------------------------------------|
| Reque | sts | Save/Defer, Forward Internal, Submit, Complete        |
| Tasks |     | Save/Defer, Forward Internal, Complete                |

You can also make fields Required for Actions without setting a rule, in which case the fields will always become mandatory when that action is invoked.

#### Improvements on Earlier Versions

Earlier versions of vFire Core had a simplified, less flexible version of this feature. It only allowed you to either make a field Required for one or many Actions, OR for one or many Priorities, OR for one or many Call Statuses. The new version still allows linking to just Actions or just rules, but you can also combine Actions with rules and the rules are much more flexible.

If previously defined, the old rules will be displayed and continue to work. Deselect **Required** and save the screen to make the new features available to configure.

#### Additional Information

Not everything has the Hidden, Read Only or Required properties – in some cases they would not make sense – but wherever they appear, the dynamic behavior is available.

Fields that are on related records, such as a customer's telephone number on a Call screen, are Read Only by definition, so the option to apply a condition to this is not available. As they are not enterable, you cannot make them Required either, so again this cannot be made conditional. You can however make them conditionally Hidden.

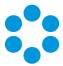

#### FAQ

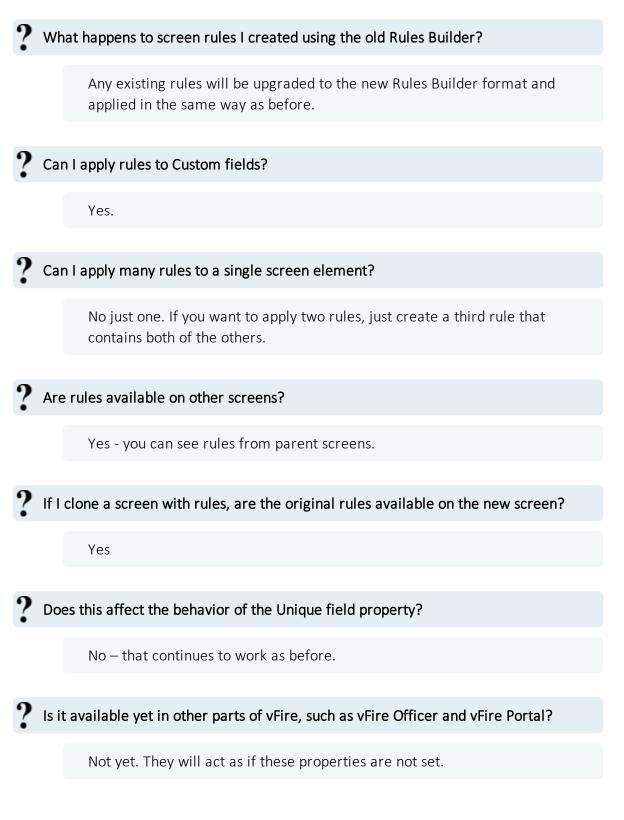

Version 1.0 © Alemba 2015

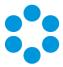

## Top Tips

- Make sure your Rule name is unique.
- Be careful with your logic don't make a field required while it is hidden or read-only!
- Rules you create for a screen will also be available for any child screens, should you wish to use them.

## Worked Examples

Here is how to set up the examples mentioned above.

| Rule                                      | Apply to Hidden property of field            | on Screen          |
|-------------------------------------------|----------------------------------------------|--------------------|
| SLA Alert Level <> Level 3                | new HTML Editor type field with<br>warning   | Call Details       |
| Call Priority = Critical                  | all fields down to Description               | Call<br>Submission |
| Completion Status = Unspecified           | Implementation Details (collapsible section) | Request            |
| Service Portfolio Status =<br>Unspecified | Catalog Information (collapsible section)    | Service            |

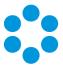

## Report Builder Upgrade

The vFire Core Report Builder engine is based on a third party toolset. As part of our ongoing maintenance program, this has been upgraded to Version 15 to help leverage various enhancements and fixes.

For specific fix details see the section on Fixed Problems.

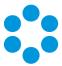

## Monitor Settings

A new Admin option has been added in the 9.2.0 release for Monitors. Previously when "group by week" was selected, weekly statistics were hard coded to start on the Sunday. Now you can select the first day of the week for reporting purposes. This option is found in System Administration>System Settings and is named 'Week Starts On'.

| ¢                                                                                                    |                                                                                                    |  |  |  |  |
|----------------------------------------------------------------------------------------------------|----------------------------------------------------------------------------------------------------|--|--|--|--|
| <b>VFIRE CORE</b> V9.2.0                                                                                                    |                                                                                                    |  |  |  |  |
| 🙃 · 💪 🔀 🔎 · 👰                                                                                                    |                                                                                                    |  |  |  |  |
| MENU - Calls Outstanding for t b                                                                                                    |                                                                                                    |  |  |  |  |
|                                                                                                    | System Settings                                                                                                    |  |  |  |  |
| Links                                                                                                    |                                                                                                    |  |  |  |  |
| Favorites Main                                                                                                    | Options                                                                                                    |  |  |  |  |
| System Your Organization Partition Settings System Settings System Partitions                                                       | □ CTI     ✓ Resize Frames       □ Forms     □ Attributes       □ Time Zones     ✓ Security Profiles       ✓ Quick Launch |  |  |  |  |
| Security Profiles<br>Server Time Zone<br>Hours Definition<br>Public Holidays Definition<br>Reset References<br>System Source Titles | Expire Event Messages Browse Refresh Interval<br>Monthly<br>Max Object Size (KB) Default Format<br>100<br>Week Starts On |  |  |  |  |
| Browse Limits<br>Messaging<br>Message Types                                                                                         | Monday                                                                                                    |  |  |  |  |

This will change the default start day.

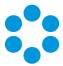

# Incoming Email Settings

The options for reopening calls via incoming email have been modified in vFire Core 9.2.0. There were certain circumstances which the previous rules did not accommodate. Changes have been made to cover these scenarios.

A new IPK Group field has been added named **If none then assign to IPK Group**'. This is used in conjunction with each of the three **On Reopen of Calls** radio buttons (these are only activated once the **Reopen Closed Calls** checkbox is selected. The functionality of these three options is described below.

| ✓ Update Closed Calls                        |     |
|----------------------------------------------|-----|
| ✓ Reopen Closed Calls                        |     |
| On Reopening of Calls                        |     |
| Assign to Officer/Group Assigned on Template |     |
| Assign to Officer Sending Email              |     |
| Assign to Logging Officer                    |     |
| If none then assign to IPK Group:            |     |
|                                              |     |
| Default                                      | 1 v |
|                                              |     |

#### Option Name Definition

Assign toAssign the reopened call to the group or officer specified in theOfficer/Grouptemplate initially used to create the call. If the call was not loggedAssigned onvia a Call Template or if it was used by a Call Template and theTemplatetemplate does not have an officer or group assigned then the callis assigned to the IPK Group selected in the box below.

This was previously named 'Assign Officer/ Group on Template'. It has been renamed for clarity.

Assign to Officer Sending email

Assign to Logging Officer Assigns the call to the officer who logged the call originally. The history entry for the reopen email is recorded in the name of the customer. If the call was not logged by an officer it is assigned to the IPK Group selected in the box below.

Assigns the reopened call to the officer who sent the email. If the

person sending the email was not an officer, the call is assigned to

This option was previously named 'Assign to Default Logging Officer'. It has been renamed for clarity.

the IPK Group selected in the box below.

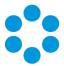

# Changes to Supported Platforms in vFire Core 9.2.0

This section outlines changes to supported versions of third party platforms.

#### Platform Support Added

Database Server: SQL Server 2014

#### Platform Support Removed

None

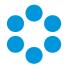

# Fixed Issues in vFire Core 9.2.0

The following table lists problems fixed in this release:

| Issue | Issue summary                                                                                                    | Fix summary                                                                                                    | System<br>area    | Fixed<br>in<br>Version |
|-------|----------------------------------------------------------------------------------------------------|----------------------------------------------------------------------------------------------------|-------------------|------------------------|
| 2897  | Reports that contain graphs<br>which use the "Summary"<br>option as their datasource<br>produce results that are not<br>grouped properly when the<br>report is scheduled.                                 | Reports are now showing<br>consistently whether<br>scheduled or run<br>manually. The fix applied<br>the same chart classes<br>that were used by the<br>control. | Reporting         | 9.2.0                  |
| 2919  | IIS crashes when opening a<br>Knowledge Base article that<br>has been created with<br>pasted content in the<br>Additional Info field.                                                                     | Content in the Additional<br>Info field does not<br>corrupt, which was the<br>cause of the error.                                                               | Knowledge<br>Base | 9.2.0                  |
| 2954  | SLM calculations incorrectly<br>handling public<br>holiday/hours definitions                                                                                                    | Changes to the downtime calculations have rectified this issue.                                                                                                 | SLM               | 9.2.0                  |
| 2955  | SLM CMDB Selection<br>Priority. When a custom field<br>is added to multiple<br>screensets for different<br>CMDB types, it is reflected<br>multiple times in the CMDB<br>Selection Priority admin<br>page. | The SQL query fix means<br>that only a single entry is<br>now showing.                                                                                          | SLM               | 9.2.0                  |

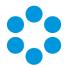

| Issue | Issue summary                                                                                                    | Fix summary                                                                                                    | System<br>area      | Fixed<br>in<br>Version |
|-------|----------------------------------------------------------------------------------------------------|----------------------------------------------------------------------------------------------------|---------------------|------------------------|
| 2956  | Deleted model types are<br>displaying in search criteria<br>when filtered by<br>manufacturer.                                                                                                    | The behavior of the<br>deleted field values<br>check has been changed<br>to exclude deleted values<br>by default.                           | CMDB                | 9.2.0                  |
| 2957  | When an OLA is configured<br>and IPK overrides are set as<br>part of the configuration, the<br>system is not taking the IPK<br>overrides into consideration<br>when calculating the OLA<br>Target time. | IPK Overrides correctly<br>affect OLA Target Times.                                                                                         | SLM                 | 9.2.0                  |
| 3005  | An issue in the reporting<br>object caused a fatal<br>communication error.                                                                                                    | Error resolved                                                                                                    | Reporting           | 9.2.0                  |
| 3006  | A call in one partition gets<br>another partition closure<br>rules when the officer<br>switches partitions.                                                                                             | The correct closure rules<br>are assigned to the call<br>within the partition to<br>which they are assigned.                                | ІРК                 | 9.2.0                  |
| 3007  | Script error when loading<br>customer survey output<br>form.                                                                                                    | Script errors resolved on customer survey output form.                                                                                      | Customer<br>Surveys | 9.2.0                  |
| 3008  | Recurring event log error<br>from workflow service.                                                                                                    | There are no event<br>errors about system<br>overflow exceptions<br>when the workflow and<br>core services have been<br>up for a long time. | Services            | 9.2.0                  |

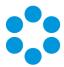

| Issue | Issue summary                                                                                                    | Fix summary                                                                                                    | System<br>area | Fixed<br>in<br>Version |
|-------|----------------------------------------------------------------------------------------------------|----------------------------------------------------------------------------------------------------|----------------|------------------------|
| 3009  | Stakeholder notifications.<br>Email Grouping(CC/BCC)<br>(Admin > Messaging) is set<br>to On, the request history<br>doesn't show recipient name<br>if the message is set up to<br>send to Request<br>No/Organization/Stakeholder | The Stakeholder recipient<br>is showing in the request<br>history and receiving<br>emails.                                                               | Workflow       | 9.2.0                  |
| 3010  | When a user deleted a saved<br>search it emptied the SU_<br>WEB_CONFIG table for all<br>users that are logged in.                                                                                                    | The SQL fix applied<br>means that officers can<br>add or delete saved<br>searches without<br>affecting the<br>configuration settings for<br>other users. | Search         | 9.2.0                  |
| 3011  | Workflow Service only<br>running on one thread.                                                                                                    | Workflow service now<br>runs on multiple threads<br>when more than one<br>request needs to be<br>processed.                                              | Services       | 9.2.0                  |
| 3012  | In Admin for Limit Type by<br>IPK Status, the screen freezes<br>when changing options due<br>to slow javascript coding.                                                                                                    | Performance of functions<br>on this screen have been<br>improved.                                                                                        | Admin          | 9.2.0                  |
| 3019  | Date fields in emails are<br>displaying in US format, i.e.:<br>mm/dd/yyyy, even though<br>the Server Date Time has<br>been changed to<br>dd/MM/yyyy.                                                                             | Server Date Time has<br>been changed to<br>dd/mm/yyyy and emails<br>are now sent with the<br>correct date format.                                        | Email          | 9.2.0                  |

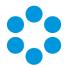

| Issue | Issue summary                                                                                                    | Fix summary                                                                                       | System<br>area          | Fixed<br>in<br>Version |
|-------|----------------------------------------------------------------------------------------------------|---------------------------------------------------------------------------------------------------|-------------------------|------------------------|
| 3516  | Incorrect date shown on<br>Calls Outstanding and<br>Reports when Timezone<br>difference is half an hour                                                | Call details consistently<br>display the logged in<br>officer's time/date<br>details.             | Calls<br>Outstanding    | 9.2.0                  |
| 3522  | Exporting items via<br>Configuration Portability<br>results in an out of memory<br>error.                                                              | All Options export can be run successfully.                                                       | Config<br>Portability   | 9.2.0                  |
| 3525  | When reopening calls via<br>emails, the partition can<br>swap to a partition to which<br>the user should not have<br>access.                           | New functionality has<br>been added to cater for<br>unhandled situations. See<br>for more details | Email                   | 9.2.0                  |
| 3526  | There are issues with<br>importing workflow<br>templates.                                                                                              | The same workflow<br>templates can be<br>imported without error.                                  | Workflow<br>Portability | 9.2.0                  |
| 3622  | Errors processing incoming email.                                                                                                    | Mail DLLs upgrade with<br>latest versions of<br>Mailbee and Redemption<br>DLLs                    | Email                   | 9.2.0                  |
| 3653  | Customers with officer<br>access are able to see<br>person details when sending<br>an email from within a call<br>even though they are<br>partitioned. | Recipient Window only<br>shows users with in the<br>same partition.                               | Email                   | 9.2.0                  |

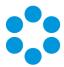

| Issue | Issue summary                                                                                                    | Fix summary                                                                                                    | System<br>area           | Fixed<br>in<br>Version |
|-------|----------------------------------------------------------------------------------------------------|----------------------------------------------------------------------------------------------------|--------------------------|------------------------|
| 3654  | There was an issue with the<br>location_ref field on the<br>portal request submission<br>screens where the location is<br>being overwritten by the<br>location on the person<br>record. | On the request<br>submission form, the<br>location value can be<br>specified and modified<br>when the customer is not<br>linked to the location. | Customer<br>Portal       | 9.2.0                  |
| 3655  | Person records for<br>customers that email in to<br>the system are being created<br>in the wrong partition even<br>though the call is going to<br>the correct partition.                | Customer records are<br>being created in the<br>correct partitions when<br>they email a call.                                                    | CMDB                     | 9.2.0                  |
| 3656  | No email notifications sent to VSM groups.                                                                                                    | Email notifications are being sent to groups.                                                                                                    | Email                    | 9.2.0                  |
| 3658  | Reporting datasets appear to<br>be disregarding the data<br>being passed in via an<br>Unbound parameter                                                                                 | When running a report<br>via Report Explorer the<br>tracing shows Call<br>Logging Group ref and<br>Call Resolve Group ref.                       | Reporting                | 9.2.0                  |
| 3660  | Error displayed when trying<br>to upgrade from 9.0 to 9.1 -<br>Application terminated at<br>System not current correctly<br>configured.                                                 | Registry changes handled<br>to circumvent error                                                                                                  | Installation/<br>Upgrade | 9.2.0                  |

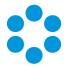

| Issue | Issue summary                                                                                                    | Fix summary                                                                                                    | System<br>area    | Fixed<br>in<br>Version |
|-------|----------------------------------------------------------------------------------------------------|----------------------------------------------------------------------------------------------------|-------------------|------------------------|
| 3666  | Users with the Author box<br>checked in the Knowledge<br>management security role<br>cannot edit their own<br>documents if Content access<br>is turned on and the Edit box<br>is not checked for the Profile<br>the document is part of. | The author who created<br>the article has the right<br>to edit it when they have<br>the correct permission<br>applied. | Knowledge<br>Base | 9.2.0                  |
| 3667  | If the polling service for<br>Config Port is terminated or<br>fails before the activity is<br>updated, when loading up<br>Config Port screen under<br>Admin, it will remain blank.                                                       | If a port is interrupted, a<br>message is displayed<br>confirming this.                                                | Config Port       | 9.2.0                  |
| 3701  | The 'Service Window' on call<br>screens does not display<br>when the VSM client is<br>launched from a load<br>balanced URL.                                                                                                    | Service window displays<br>as expected.                                                                                | SLM               | 9.2.0                  |
| 3713  | When sending emails to<br>officers by group where one<br>or more have a delegate set<br>up, the emails were not<br>going to any recipients after<br>the system had processed<br>the delegate email.                                      | All officers within the<br>group including the<br>delegator and the<br>delegate receive emails.                        | Email             | 9.2.0                  |

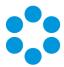

| Issue | Issue summary                                                                                                    | Fix summary                                                                                                    | System<br>area | Fixed<br>in<br>Version |
|-------|----------------------------------------------------------------------------------------------------|----------------------------------------------------------------------------------------------------|----------------|------------------------|
| 3737  | The Config Item field was<br>reinstated after an upgrade<br>and then not available for<br>linking to an Outbound<br>Action Task.                                                             | The Outbound Action<br>Task can be selected<br>once it's added to<br>Designer.                                                                 | Designer       | 9.2.0                  |
| 3753  | Wrapper Options. Show<br>Captions Checkbox status not<br>remembered.                                                                                                    | Show Captions Option now saves correctly                                                                                                    | Wrapper        | 9.2.0                  |
| 3786  | There was an issue with<br>simulating an outage and<br>finding root causes                                                                                                    | Simulating an outage on<br>a peer-to-peer Cl<br>relationship functions<br>correctly.                                                           | Outages        | 9.2.0                  |
| 3787  | Large numbers of errors<br>posting on the VSM Admin<br>Server were making<br>debugging almost<br>impossible. EG DeleteStencil<br>ERROR: (Infra.Services.Core)<br>Error Deleting Request XXXX | Extra checks have been<br>added to procedures to<br>ensure links are cleared<br>from service order and<br>service order item when<br>deleting. | Services       | 9.2.0                  |

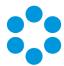

| Issue | Issue summary                                                                                                    | Fix summary                                                                              | System<br>area | Fixed<br>in<br>Version |
|-------|----------------------------------------------------------------------------------------------------|------------------------------------------------------------------------------------------|----------------|------------------------|
| 3807  | Add NoLock to the following<br>Queries:<br>> Get Temporary Request<br>> Count Suspended Tasks<br>> Retrieve Template<br>Connector by Connector Task<br>No<br>> Retrieve Template<br>Connector Index by Task No<br>> Retrieve Template<br>Component Task By Task No<br>> Workflow Task Coordinates | Queries Modified                                                                         | Database       | 9.2.0                  |
| 3815  | SLM window incorrectly<br>displaying '-' instead of time<br>remaining                                                                                                    | The remaining value is<br>reflecting the time<br>remaining until the SLA is<br>breached. | SLM            | 9.2.0                  |
| 3817  | If a call has a resolve breach<br>to level 1 and then the call is<br>closed, the Resolve SLA<br>continues to count down and<br>then eventually shows as<br>breached.                                                                                                    | The SLA stops counting when the call is closed.                                          | SLM            | 9.2.0                  |
| 3839  | When a call is cloned, the<br>contents of the Workaround<br>field are duplicated. The<br>duplicated Workaround is<br>added to the call History,<br>which if cloned many times<br>causes an unwieldy history<br>and slow response.                                                                 | When cloning calls, the<br>workaround contents are<br>not duplicated.                    | IPK            | 9.2.0                  |

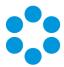

| Issue | Issue summary                                                                                                    | Fix summary                                                                                                    | System<br>area    | Fixed<br>in<br>Version |
|-------|----------------------------------------------------------------------------------------------------|----------------------------------------------------------------------------------------------------|-------------------|------------------------|
| 3866  | IE11. Knowledge Article<br>Details not Displayed<br>Correctly                                                        | Knowledge Article details<br>now display correctly                                                                                                | Knowledge<br>Base | 9.2.0                  |
| 3888  | The horizontal scrollbar does<br>not work within the<br>Availability schedule and the<br>schedule name is trimmed.   | The Schedule list is now<br>displays as a drop down<br>and the long name is<br>displayed in full.                                                 | Availability      | 9.2.0                  |
| 3913  | The RemoveRequest stored<br>procedure is taking a long<br>time to run.                                               | Removing the OR<br>statements from Oracle<br>for RemoveRequest and<br>RemoveTask in the<br>Delete or update<br>statements has fixed the<br>issue. | Database          | 9.2.0                  |
| 3918  | There was a slow query in<br>the event log for 'Get<br>Request Linked Requests'.                                     | The modified query has rectified this.                                                                                                    | Database          | 9.2.0                  |
| 3932  | The print dialog box in the<br>reporting engine has<br>changed from 9.1.8 to<br>present less options to the<br>user. | The correct print dialog<br>box is now shown when<br>printing reports to any<br>format.                                                           | Reporting         | 9.2.0                  |
| 3934  | Exporting reports to Excel<br>fails when a field is 8kb or<br>higher.                                                | Reports export to Excel<br>with large field sizes<br>without error.                                                                               | Reporting         | 9.2.0                  |

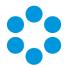

| Issue | Issue summary                                                                                                    | Fix summary                                                                                             | System<br>area           | Fixed<br>in<br>Version |
|-------|----------------------------------------------------------------------------------------------------|----------------------------------------------------------------------------------------------------|--------------------------|------------------------|
| 3938  | Patch process is not<br>performing upgrade<br>database step for an SQL<br>server with no Oracle Driver.                                                                             | When the Oracle Driver<br>is absent, the SQL<br>Upgrade can still be<br>performed.                      | Installation/<br>Upgrade | 9.2.0                  |
| 3940  | Oracle error for query<br>SURVEYPAGE INPUT                                                                                                    | Query modified and now runs with no errors.                                                             | Customer<br>Surveys      | 9.2.0                  |
| 3941  | Users with a Workflow<br>Security role but not the<br>right to reopen approvals<br>are able to do so.                                                                               | Users cannot reopen<br>approvals without the<br>right to do so.                                         | Workflow                 | 9.2.0                  |
| 3943  | Javascript error when<br>accessing Knowledge Base<br>articles.                                                                                                    | There are no errors when<br>accessing a Knowledge<br>Base article.                                      | Knowledge<br>Base        | 9.2.0                  |
| 3946  | Breach times for multiple<br>agreements that apply<br>different OLAs to tasks in a<br>workflow are not being<br>applied correctly.                                                  | Dependent task OLAs<br>have the correct start<br>times.                                                 | SLM                      | 9.2.0                  |
| 3947  | If the source system<br>workflow template is<br>modified to have the same<br>name as a target system<br>workflow template, it does<br>not refresh after import to<br>be consistent. | The target system import<br>workflow template is<br>updated to be consistent<br>with the source system. | Workflow                 | 9.2.0                  |

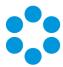

| Issue | Issue summary                                                                                                    | Fix summary                                                                                                    | System<br>area        | Fixed<br>in<br>Version |
|-------|----------------------------------------------------------------------------------------------------|----------------------------------------------------------------------------------------------------|-----------------------|------------------------|
| 3949  | The Workflow Polling service does not restart at midnight.                                                                                       | The TimeOut check has<br>been moved to earlier in<br>the process and the<br>Polling service restarts at<br>midnight.    | Services              | 9.2.0                  |
| 3950  | The Get Outage Details<br>query still runs even when<br>Availability is not configured.                                                          | The query is no longer<br>running when Availability<br>is not configured.                                               | Availability          | 9.2.0                  |
| 3951  | The issue was slow running<br>query in the event log<br>EVENTVIEWER EXPIRE<br>EVENTS.                                                            | No event errors when starting Core Services.                                                                            | Services              | 9.2.0                  |
| 3952  | Get error when uploading<br>large objects                                                                                                    | Objects can be uploaded<br>within the defined size<br>limit.                                                            | Attachments           | 9.2.0                  |
| 3958  | Bulletin Search Criteria.<br>Cannot paste into a numeric<br>field if it has trailing or<br>leading white space.                                  | Bulletin Search Criteria<br>screen accepts and<br>processes numbers with<br>and without leading and<br>trailing spaces. | Bulletin<br>Board     | 9.2.0                  |
| 3959  | The session expiry message<br>is not displaying in the<br>officer's time zone.                                                                   | The timeout warning is<br>now rendered using the<br>officer's time zone.                                                | Session<br>Management | 9.2.0                  |
| 3965  | There was an error adding<br>attachments to service<br>requests in the portal when<br>the customer tries to log it<br>on behalf of someone else. | The owner and creator<br>can add notes and<br>objects to requests and<br>calls.                                         | Customer<br>Portal    | 9.2.0                  |

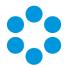

| Issue | Issue summary                                                                                                    | Fix summary                                                                                                    | System<br>area                 | Fixed<br>in<br>Version |
|-------|----------------------------------------------------------------------------------------------------|----------------------------------------------------------------------------------------------------|--------------------------------|------------------------|
| 3970  | Printer paper size defaults to<br>Letter instead of A4.                                                                                                    | The paper size is retained<br>from Report Explorer and<br>if printed from the<br>Report Designer the<br>paper size set in report<br>attributes is used.                              | Reporting                      | 9.2.0                  |
| 3985  | VSM v.9.1.9. Screens<br>exported using VSM<br>Designer have incorrect<br>object closure tag - double<br>angle bracket instead of a<br>single one                                            | Object closure tag<br>amended.                                                                                                    | Designer                       | 9.2.0                  |
| 3986  | The Request Multi QD value<br>does not display correctly on<br>Request Email, Request<br>Letter.                                                                                            | Request CIs and Request<br>services multiple values<br>are displaying correctly<br>on the Request Email and<br>Request Letter.                                                       | Workflow                       | 9.2.0                  |
| 3987  | When external supplier<br>cancels a Call through the<br>portal (button 'Not<br>Complete'), the wrong<br>history type is recorded.                                                           | A call cancelled by an<br>external supplier using<br>the Not Complete button<br>is being recorded in the<br>history as EU - External<br>Action Not Complete.                         | External<br>Supplier<br>Portal | 9.2.0                  |
| 3988  | When a call is submitted via<br>the portal and an entry is<br>selected in the Type field<br>and then subsequently<br>removed, the Type selected<br>is still showing on the call<br>details. | A default value has been<br>added to this field so that<br>when an entry is<br>removed it will be<br>replaced with the default<br>value rather than the<br>previously entered value. | Customer<br>Portal             | 9.2.0                  |

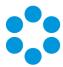

| Issue | Issue summary                                                                                                    | Fix summary System area                                                                                                    |                                      | Fixed<br>in<br>Version |
|-------|----------------------------------------------------------------------------------------------------|----------------------------------------------------------------------------------------------------|--------------------------------------|------------------------|
| 3989  | Monitor issue: Call grouping<br>by week does not depend on<br>server or regional settings,<br>call records are gathered<br>from Sunday to Friday -<br>excluding Saturdays.                                                      | A new admin setting has<br>been added called Week<br>Starts On so that the<br>administrator can define<br>the first day of the week.<br>The monitor graph will<br>be adjusted according to<br>this setting. See for more<br>details.                       | Dashboards                           | 9.2.0                  |
| 3990  | On the External Supplier<br>portal, the default contact<br>external officer couldn't edit<br>an external supplier task if a<br>contract had not been<br>assigned and the non default<br>contact was able to action<br>the task. | When an external<br>supplier task does not<br>have a contract assigned,<br>the default contact<br>external officer can edit<br>the task and the non<br>default contact external<br>officer receives an error<br>message when trying to<br>action the task. | External<br>Supplier<br>Portal       | 9.2.0                  |
| 3991  | On the External Supplier<br>portal there was an error<br>message displayed when<br>attempting to open an<br>attachment on a task.                                                                                               | The object attachment<br>can be opened from an<br>External Supplier Task on<br>the portal.                                                                                                    | External 9.2.0<br>Supplier<br>Portal |                        |
| 3992  | Call Closure screen displays<br>officers not having the<br>permission for "Closure<br>Comments". All officers are<br>displayed in the "Forward<br>To" list.                                                                     | Officers will only appear<br>on the list when closing<br>calls if they have the<br>'closure comments'<br>permission enabled.                                                                                                    | IPK                                  | 9.2.0                  |

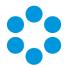

| Issue | Issue summary                                                                                                    | Fix summary                                                                                                    | System<br>area     | Fixed<br>in<br>Version |
|-------|----------------------------------------------------------------------------------------------------|----------------------------------------------------------------------------------------------------|--------------------|------------------------|
| 3993  | The 'Reason' field can only<br>be mapped to one 'Quick<br>Solution' record.                                                                                                    | The 'Reason' field can<br>now be mapped to<br>multiple quick solution<br>records.                                      | Quick<br>Solutions | 9.2.0                  |
| 4017  | Availability Error when time zone offset with commas                                                                                                    | Error resolved                                                                                                    | Availability       | 9.2.0                  |
| 4028  | There was an issue when<br>emailing notifications from a<br>workflow to all workflow<br>groups that was not sending<br>the notifications to all users<br>because there were too<br>many email addresses in the<br>string - which had a<br>maximum character value of<br>512. | There is no longer a<br>maximum number of<br>characters.                                                               | Email              | 9.2.0                  |
| 4029  | Some fields are missing on a report when using extension data.                                                                                                    | SQL has been modified<br>and all report data<br>appears as expected.                                                   | Reporting          | 9.2.0                  |
| 4031  | There was a mismatch in<br>Action Time shown in the<br>Timesheet column view and<br>the full details shown when<br>opening a particular action<br>details.                                                                                                    | A fix to a javascript code<br>now ensures that the<br>time spent appears<br>consistently on the Time<br>Sheet details. | Timesheets         | 9.2.0                  |

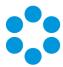

| Issue | Issue summary                                                                                                    | Fix summary                                                                                                    | System<br>area | Fixed<br>in<br>Version |
|-------|----------------------------------------------------------------------------------------------------|----------------------------------------------------------------------------------------------------|----------------|------------------------|
| 4032  | Change Window message for<br>CMDB users with 'CMDB<br>Item Action by Default' and<br>Availability turned off.                                                                                         | Additional validation has Availability<br>been added so that if<br>Availability is not enabled<br>the prompt will not show<br>on the CI screen.                                                                                                    |                | 9.2.0                  |
| 4033  | The SLM Exclusion function<br>on the call > SLM screen<br>does not save when pressing<br>the Apply button                                                                                             | Verified exclusion pop up<br>appears when exclusion<br>applied in call SLM<br>window.<br>Verified Exclusion and<br>reason appear in Call<br>History.<br>Verified Call is excluded<br>from SLM Breach Report.<br>Verified Call without<br>Exclusion appears in<br>Report | SLM            | 9.2.0                  |
| 4034  | API transaction CallCreate.<br>When call template is not<br>partitioned, CallCreate form<br>Partition parameter is not<br>recognized. The call is<br>always logged to officer's<br>default partition. | template is notscenario when Call, CallCreate formtemplate is notarameter is notpartitioned. The. The call isIPartition parameter willged to officer'sbe recognized if it is                                                                                            |                | 9.2.0                  |
| 4074  | AD scans failing due to<br>missing Display Type                                                                                                    |                                                                                                    |                | 9.2.0                  |

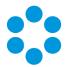

| Issue | lssue summary                                                                                                    | Fix summary                                                                                                    | System<br>area                 | Fixed<br>in<br>Version |
|-------|----------------------------------------------------------------------------------------------------|----------------------------------------------------------------------------------------------------|--------------------------------|------------------------|
| 4092  | When the Start and End<br>date/times of an Action Type<br>are changed and set to the<br>same value they are not<br>recorded in the History.                                                                                     | When Action Start and<br>Action End Date/TImes<br>are set to the same value<br>on Call Details, the<br>information is accurately<br>recorded in the history.     | Timesheets                     | 9.2.0                  |
| 4115  | On External Supplier Portal,<br>any External Supplier Task<br>attachment doesn't show file<br>name. Instead, it shows as<br>(Object).                                                                                           | al Supplier Task shown<br>It doesn't show file                                                                                                    |                                | 9.2.0                  |
| 4116  | When External Officer is not<br>the default contact of the<br>external supplier and not<br>linked to the contract, the<br>task search and task under<br>contract on the home page<br>display are not showing<br>correct number. | Now showing correctly                                                                                                    | External<br>Supplier<br>Portal | 9.2.0                  |
| 4117  | Calls reopened via email are<br>not appearing in the<br>Outstanding calls > Your<br>Group's Calls and are going<br>to the 'incoming email'<br>officer group instead.                                                            | When reopening a call<br>via email the call is now<br>going to the group the<br>call is being forwarded to<br>and appears correctly in<br>the Outstanding Calls. | Calls<br>Outstanding           | 9.2.0                  |
| 4129  | Schema modified to add<br>index DOCUMENT_TYPE to<br>IN_IS_WORDS                                                                                                    | DOCUMENT_TYPE to DOCUMENT_TYPE to IN                                                                                                    |                                | 9.2.0                  |

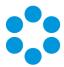

| Issue | Issue summary                                                                                                    | Fix summary                                                                                                    | System<br>area     | Fixed<br>in<br>Version |
|-------|----------------------------------------------------------------------------------------------------|----------------------------------------------------------------------------------------------------|--------------------|------------------------|
| 4131  | The Get License Count Query<br>was blocking other queries<br>from executing.                                                             | The SQL fix to the Get<br>License Count no longer<br>blocks other queries.                                                    | Database           | 9.2.0                  |
| 4148  | INBOUNDMAILIA2 stored<br>proc constantly writes to<br>event viewer                                                                       | The INBOUNDMAILIA2<br>stored procedure has<br>been stopped from<br>writing to the event<br>viewer in certain<br>circumstances | Email              | 9.2.0                  |
| 4163  | Error message received<br>patching the database during<br>upgrade.                                                                       | An Oracle fix prevents this from happening.                                                                                   | Database           | 9.2.0                  |
| 4167  | Issue with Dynamic Fields for<br>Screen Designer that the<br>Dynamic Rules tag is being<br>added to the Call History.                    | at theadded and an emailis beingtemplate is created, the                                                                      |                    | 9.2.0                  |
| 4169  | Dynamic script is being<br>added to the email template<br>and is being written to the<br>History when an email is<br>sent from the call. | The dynamic rules tag is<br>not written to the new<br>email template.                                                         | Email              | 9.2.0                  |
| 4175  | The radio button selection on<br>an Activation Task in a<br>workflow template is not<br>saving.                                          | The Activation task<br>options are saving<br>correctly following a fix<br>to the javascript file.                             | Workflow           | 9.2.0                  |
| 4244  | Last Login time on portal not<br>adjusted for Time Zone                                                                                  | Login time now shown in correct time zone                                                                                     | Customer<br>Portal | 9.2.0                  |

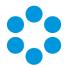

| Issue | Issue summary                                                                                                    | Fix summary                                                                                          | System<br>area | Fixed<br>in<br>Version |
|-------|----------------------------------------------------------------------------------------------------|----------------------------------------------------------------------------------------------------|----------------|------------------------|
| 4284  | When request logged from<br>portal is marked as<br>"Submitted Later", the<br>request delete from main<br>app throws an application<br>error. | The request submitted<br>later via customer portal<br>can be deleted from<br>main app without error. | Workflow       | 9.2.0                  |

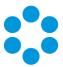

# Environment and System Requirements

Prerequisites for any 9.2 release are described in the vFire 9.2 Prerequisites Guide.

For documentation, release notes, software updates, or information about Alemba products, licensing and services, visit:

#### www.alemba.com.

🚫 You may need to register to access some of these details.

#### Customizations

If you have created customizations, ensure that they are compatible with vFire 9.2.2. Apply the customizations **after** installing vFire 9.2.2.

## MSI

If you use an MSI for Client Access, you may need to update the MSI package before completing the installation. You can download the MSI package from **www.alemba.com**.

🖑 You will need to register to access this download.

## Replicated Databases

If you replicate the database, you must apply any database schema changes and new indexes to all databases.

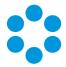

# Supporting Documentation for vFire Core 9.2

The following guides are of relevance to all 9.2 releases.

| Documentation Title           | Version | Release Date   |
|-------------------------------|---------|----------------|
| vFire 9.2 Installation Guide  | 1.0     | 19 December 14 |
| vFire 9.2 Prerequisites Guide | 1.0     | 19 December 14 |

For documentation, release notes, software updates, or information about Alemba products, licensing and services, visit:

#### www.alemba.com.

You may need to register to access some of these details.

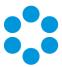

# Further Information

## Product Information and Online Support

For documentation, release notes, software updates, or information about Alemba products, licensing and services, visit:

#### www.alemba.com.

You may need to register to access some of these details.

# Technical Support

For technical support or other contact details please visit: www.alemba.com/contact-us

## Comments and Feedback

If you have any comments or feedback on this documentation, submit it to info@alembagroup.com.